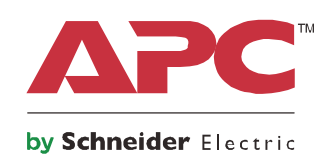

# **Használati útmutató**

# **Smart-UPS™On-Line SRT**

**szünetmentes tápegységhez**

**SRT2200XLI SRT2200RMXLI SRT2200RMXLI-NC SRT3000XLI SRT3000RMXLI SRT3000RMXLI-NC SRT3000XLT SRT3000RMXLT SRT3000RMXLT-NC SRT3000XLW-IEC SRT3000RMXLW-IEC**

**208/220/230/240 Vac Toronyba/Rackbe szerelhető 2U**

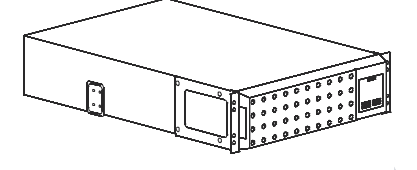

## **Fontos biztonsági üzenetek**

Olvassa el alaposan az utasításokat, hogy megismerje a berendezést, mielőtt üzembe helyezi, elkezdi működtetni, vagy javítást, illetve karbantartást végez az UPS-en. A következő speciális üzenetek találhatók a kézikönyvben vagy a berendezéseken, hogy felhívják a figyelmet a potenciális veszélyekre, illetve azokra az információkra, amelyek érthetőbbé és egyszerűbbé teszik az eljárást.

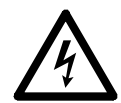

Ha ez a szimbólum egy veszélyhelyzetet jelző vagy figyelmeztető biztonsági címkével együtt látható, az azt jelzi, hogy áramütés veszélye áll fenn, amely személyi sérülést okozhat, amennyiben az utasításokat nem tartják be.

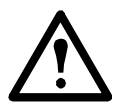

Ha ez a szimbólum egy figyelmeztető vagy óvintézkedésre utaló termékbiztonsági címkével együtt látható, az azt jelzi, hogy személyi sérüléssel és a termék sérülésével járó veszély áll fenn, amennyiben az utasításokat nem tartják be.

### **VESZÉLY**

**VESZÉLY jelzés egy olyan közelgő veszélyhelyzetet jelöl, amely (ha nem kerülik el) halált vagy súlyos sérülést okoz.**

### **FIGYELMEZTETÉS**

**FIGYELMEZTETÉS jelzés egy olyan lehetséges veszélyhelyzetet jelöl, amely (ha nem kerülik el) halált vagy súlyos sérülést okozhat.**

### **VIGYÁZAT**

**VIGYÁZAT jelzés egy olyan lehetséges veszélyhelyzetet jelöl, amely (ha nem kerülik el) kisebb vagy mérsékelt sérülést okozhat.**

### *ÉRTESÍTÉS*

**ÉRTESÍTÉS jelzés olyan gyakorlatra vonatkozik, ami nem állkapcsolatban fizikai sérüléssel.**

## **Termék kezelési irányelvek**

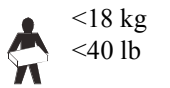

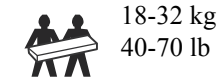

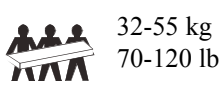

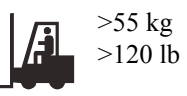

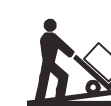

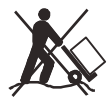

## **Biztonsági tudnivalók és általános tájékoztató**

- Tartsa be az összes országos és helyi, elektromos energiával kapcsolatos előírást.
- Minden bekötést szakképzett villanyszerelővel kell elvégeztetni.
- A tápegységen az APC kifejezett jóváhagyása nélkül végrehajtott módosítások, illetve változtatások érvényteleníthetik a garanciát.
- A szünetmentes tápegység kizárólag beltéri használatra alkalmas.
- Ne üzemeltesse közvetlen napfénynek kitéve, folyadékokkal történő érintkezésben, ill. túlzott por- vagy páratartalmú helyeken.
- Ügyeljen arra, hogy az UPS levegőztető nyílásai ne duguljanak el. Hagyjon elegendő helyet a megfelelő szellőzéshez.
- A gyárilag telepített tápkábellel rendelkező UPS esetén az UPS tápkábelét közvetlenül a fali csatlakozóaljzathoz csatlakoztassa. Ne használjon túlfeszültségvédőt vagy hosszabbítót.
- Az akkumulátor élettartama általában két-öt év. A környezeti tényezők befolyásolják az akkumulátor élettartamát. A magas környezeti hőmérséklet, a gyenge minőségű áramellátás és a gyakori, rövid időtartamú kisütés csökkenti az akkumulátor élettartamát.
- Azonnal cserélje ki az elemeket, ha a UPS jelzi, hogy az akkumulátor cseréje szükséges.
- A berendezés nehéz. Mindig biztonságos emelési technikákat alkalmazzon, a berendezés súlyának megfelelően.
- Az akkumulátorok nehezek. Távolítsa el az akkumulátoroakt, mielőtt beszerelné az szünetmentes tápegységet és a külső akkumulátor egységeket (XLBP-k) a rackbe.
- Az XLBP-ket mindig a rack szekrények aljára szerelje be. A szünetmentes tápegységet az XLBP-k fölé kell telepíteni.
- A perifériás eszközöket mindig az UPS fölé telepítse rack konfiguráció esetén.
- További biztonsági információkat az eszközhöz kapott Biztonsági útmutatóban olvashat.

### **Áramtalanításra vonatkozó biztonsági tudnivalók**

- A UPS tápegységben belső akkumulátorok találhatók, amelyek elektromos áramütést okozhatnak még akkor is, amikor a berendezés nincs az AC és DC hálózathoz csatlakoztatva.
- Az AC és DC dugaljas kimenetek bármikor feszültség alá kerülhetnek a távoli vagy automata vezérlés által.
- A berendezés telepítése vagy szervizelése előtt ellenőrizze a következőket:
	- a bemeneti áramköri megszakító **OFF (KI)** helyzetben van.
	- az UPS belső akkumulátorait eltávolították
	- Az XLBP akkumulátormodulok le vannak választva.

### **Az elektromosság biztonságos használata**

- A huzalozott bemenettel rendelkező típusoknál az elektromos hálózathoz való csatlakoztatást képzett villanyszerelővel végeztesse el.
- Csak a 230 V-os modellek esetén: Az Európában értékesített termékekről szóló EMC irányelvnek megfelelően a tápegységhez csatolt vezeték hossza nem haladhatja meg a 10 métert.
- Az UPS védővezetéke szállítja el a visszáramot a fogyasztókról (számítógép). Egy szigetelt testvezetőt kell beszerelni a szünetmentes tápegységet ellátó mellékáramkör részeként. A vezetőkábel méretének és szigetelőrétegének meg kell egyeznie a földelt és földeletlen mellékáramkör ellátási vezetékek azonos paramétereivel. A vezetéknek jellemzően zöldnek kell lennie sárga csíkkal vagy anélkül.
- Az UPS bemeneti földcsatlakozót megfelelően a védőföldeléshez kell rögzíteni a szervizpanelen.
- Amennyiben az UPS bemeneti tápfeszültségét külön rendszerről szolgáltatják, a földelővezetéket megfelelően rögzíteni kell a táptranszformátornál vagy aggregátornál.

### **Akkumulátorokra vonatkozó biztonsági tudnivalók**

- Az akkumulátorok kicserélésekor a berendezésbe eredetileg beszerelt típusú és számú akkumulátort vagy akkumulátorcsomagot kell használni.
- A Schneider Electric karbantartást nem igénylő zárt ólom-sav akkumulátort használ. Rendes használat és kezelés mellett, nincs kapcsolat az akkumulátor belső komponenseivel. A túltöltés, túlfűtés vagy az elem helytelen használata következtében az akkumulátor elektrolitja kifolyhat. A kiömlő elektrolit sérüléseket okozhat a bőrön és a szembe kerülve.
- VIGYÁZAT: Mielőtt akkumulátorokat helyezne a berendezésbe vagy cserélné azokat, távolítsa el ékszereit, pl. karórát és gyűrűt.

A nagy rövidzárlati áram a elektromos vezető anyagokon keresztül súlyos égési sérülést okozhat.

- VIGYÁZAT: Az akkumulátorokat ne dobja tűzbe. Az akkumulátorok felrobbanhatnak.
- VIGYÁZAT: Ne nyissa ki, ne csonkítsa meg az akkumulátorokat. A kiszabaduló elektrolitok veszélyesek a bőrre és a szemre, és mérgezők lehetnek.

### **Általános információk**

- Az UPS akár 10 csatlakoztatott külső akkumulátor egységet is képes felismerni. **Megjegyzés: Minden egyes hozzáadott XLBP esetében növekszik a töltésidő.**
- A modell- és sorozatszámok egy kis panelcímkén találhatók a készülék hátoldalán. Egyes típusok esetében egy másik címke is található a készülékházon, az előlap alatt.
- A használt akkumulátorokat mindig hasznosítsa újra.
- Hasznosítsa újra a csomagolási anyagokat, vagy tegye félre őket későbbi használatra.

### **FCC A osztályú rádiófrekvenciás figyelmeztetés**

Ezt a készüléket bevizsgálták és megállapították, hogy megfelel az A kategóriájú digitális készülékekre vonatkozó határértékeknek az FCC előírás 15. cikkelye szerint. Ezek a követelmények úgy lettek kialakítva, hogy a kereskedelmi környezetben történő működtetés során megfelelő védelmet biztosíthassanak a káros kölcsönhatásokkal szemben. Ez a készülék rádiófrekvenciás hullámokat gerjeszt, használ és bocsájthat ki, és amennyiben nem a használati utasításnak megfelelően szerelik fel és működtetik, zavarhatja a rádiós adatátvitelt. Amennyiben a készülék a használata során a felhasználó környezetében káros kölcsönhatást okozna, a hatást a felhasználó a saját költségén köteles korrigálni.

## **A termék leírása**

Az APC by Schneider Electric Smart-UPS™ On-Line SRT egy nagy teljesítményű szünetmentes tápegység (UPS). Az UPS segít védelmet nyújtani az elektronikus berendezéseknek a hálózati áramszünetek, áramkimaradások, feszültségesések, túlfeszültségek, valamint a villamos hálózat kisebb és nagyobb zavarai esetén. Az UPS addig biztosítja az akkumulátoros háttérellátást a csatlakoztatott berendezések számára, amíg az áramellátás biztonságos szintre nem áll vissza, vagy az akkumulátorok teljesen le nem merülnek.

Ez az útmutató megtalálható a mellékelt dokumentációs CD-n és az APC by Schneider Electric webhelyén: www.apc.com.

## **A termék áttekintése**

## **Specifikációk**

A további műszaki adatokat lásd az APC by Schneider Electric weboldalán: **www.apc.com**.

### **Környezeti**

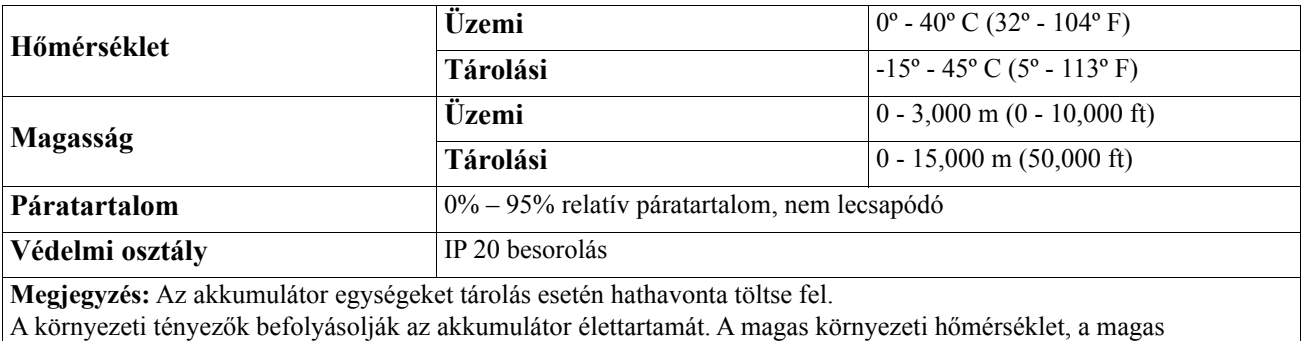

páratartalom, a gyenge minőségű áramellátás és a gyakori, rövid időtartamú kisütés csökkenti az akkumulátor élettartamát.

### **Fizikai jellemzők**

### **SRT2200XLI/SRT2200RMXLI/SRT2200RMXLI-NC modell**

A szünetmentes tápegység súlyos. Kövesse az összes, emelésre vonatkozó előírást.

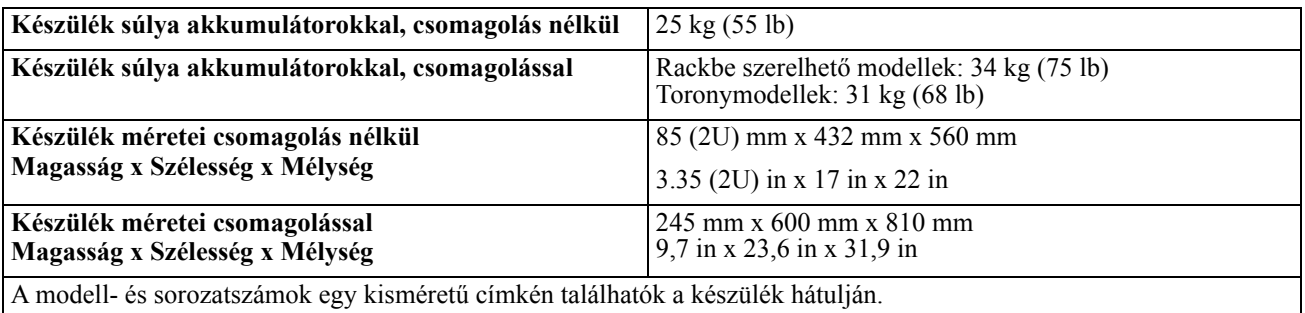

#### **SRT3000XLI/SRT3000RMXLI/SRT3000RMXLI-NC/SRT3000XLT/SRT3000RMXLT/SRT3000RMXLT-NC/ SRT3000XLW-IEC/SRT3000RMXLW-IEC modellje**

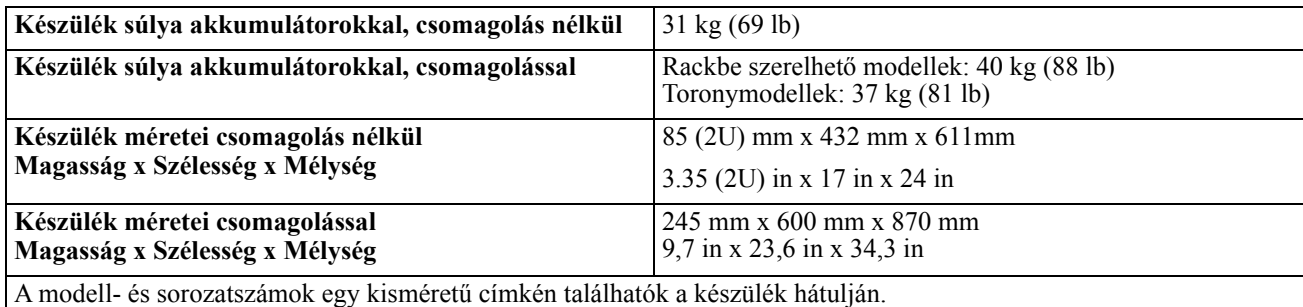

A szünetmentes tápegység súlyos. Kövesse az összes, emelésre vonatkozó előírást.

### **Akkumulátor**

### **VIGYÁZAT**

### **HIDROGÉNSZULFID GÁZ ÉS ERŐS FÜST RIZIKÓJA**

- Cserélje ki az elemeket legalább 5 évente.
- Azonnal cserélje ki az elemeket, ha az UPS jelzi, hogy az akkumulátor cseréje szükséges.
- Cserélje ki az elemeket azok kimerülésekor.
- Az akkumulátorok kicserélésekor a berendezésbe eredetileg beszerelt típusú és számú akkumulátort vagy akkumulátorcsomagot kell használni.
- Cserélje ki az akkumulátort azonnal, ha az UPS az elemek túlmelegedését, vagy az UPS belső túlmelegedését jelzi, vagy ha elektrolit szivárgást tapasztal. Kapcsolja ki az UPS-t, húzza ki a AC, és vegye ki az elemeket. Ne működtesse az UPS-t, amíg az elemeket ki nem cserélte.

#### **A fenti utasítások be nem tartása a berendezés károsodását okozhatja, és kisebb vagy közepes mértékű sérüléshez vezethet.**

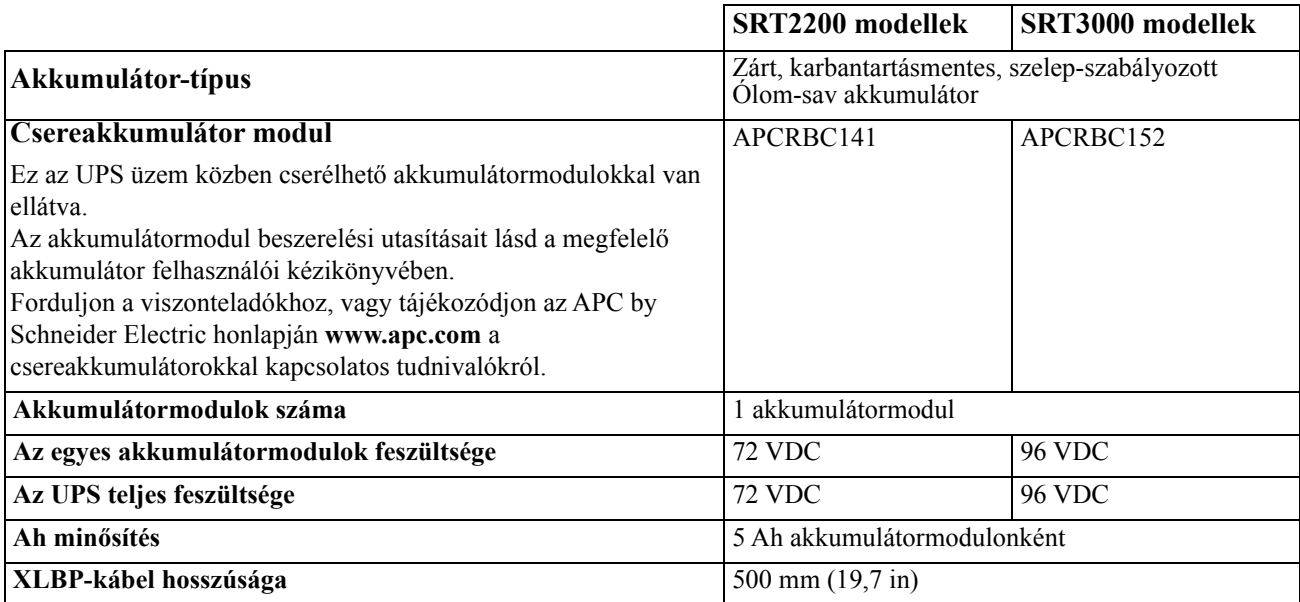

**VIGYÁZAT\*:** A tűzveszély csökkentése érdekében a UPS tápegységet csak egy olyan áramkörre csatlakoztassa, ami el van látva a javasolt maximális áramköri túláramvédelemmel a Nemzeti Elektromos Kód, az ANSI / NFPA 70 és a Kanadai Elektromos Kód, I. rész C22.1 előírásai szerint.

### **VIGYÁZAT**

### **TŰZVESZÉLY, A BERENDEZÉS KÁROSODÁSA VAGY SZEMÉLYI SÉRÜLÉS KOCKÁZATA**

Az SRT3000XLI, SRT3000RMXLI, SRT3000XLW-IEC vagy az SRT3000RMXLW-IEC UPS készülékeket nem szabad folyamatosan üzemeltetni teljes terheléssel, 220 V-os bemeneti feszültség alatt, ha az áramellátáshoz a BS 1363 (UK) és C20 kábeleket használják.

**A fenti utasítások be nem tartása kisebb vagy közepes mértékű sérüléshez vezethet.**

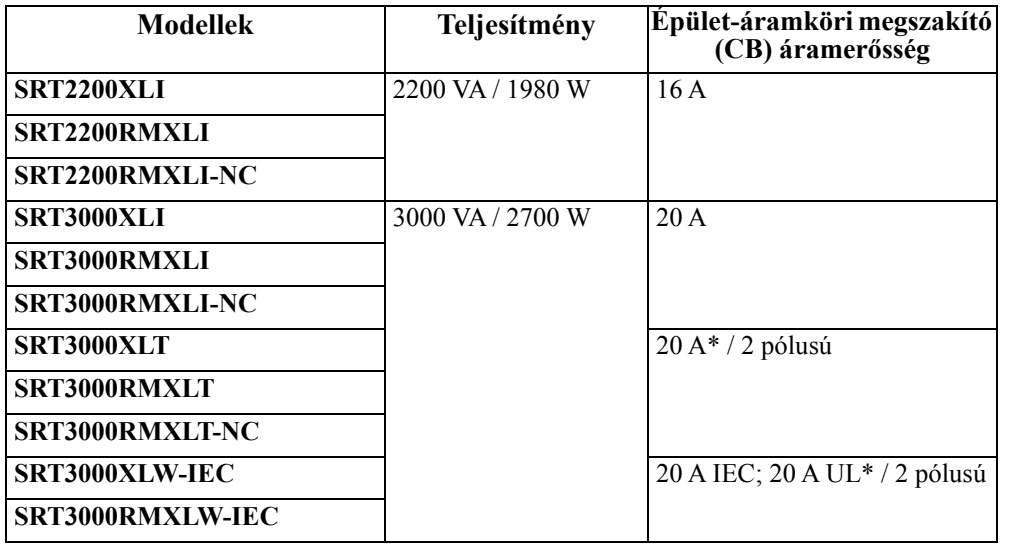

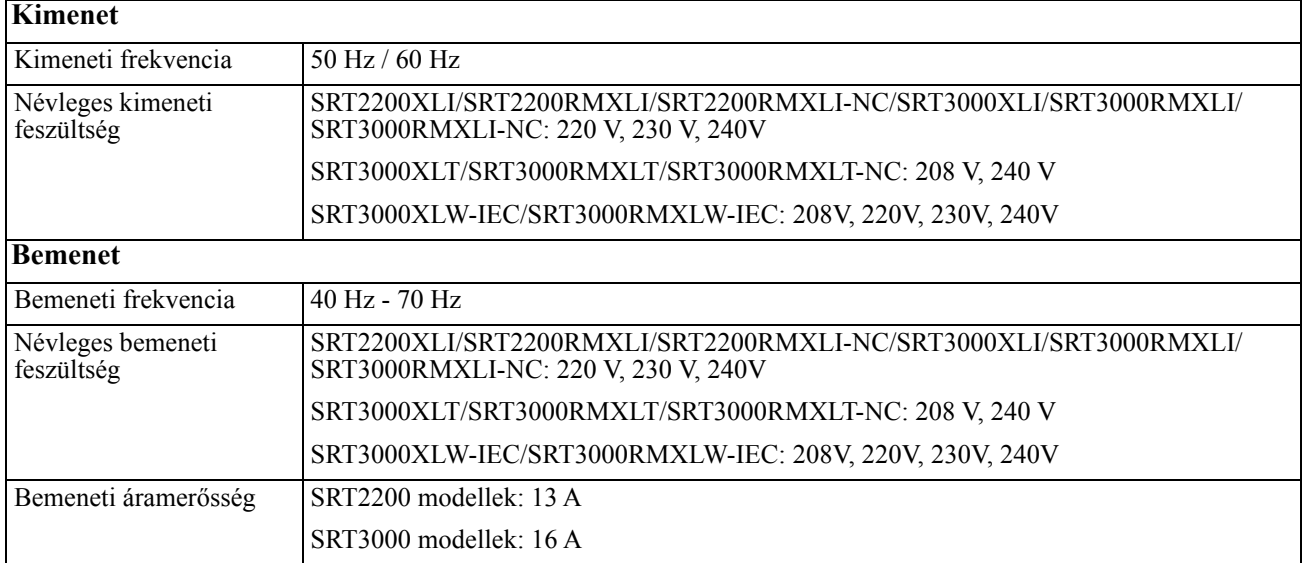

## **Előlapi funkciók**

- **O** Kijelzőpanel
- UPS akkumulátorcsatlakozók
- **8** Akkumulátormodul
- **O** Előlap

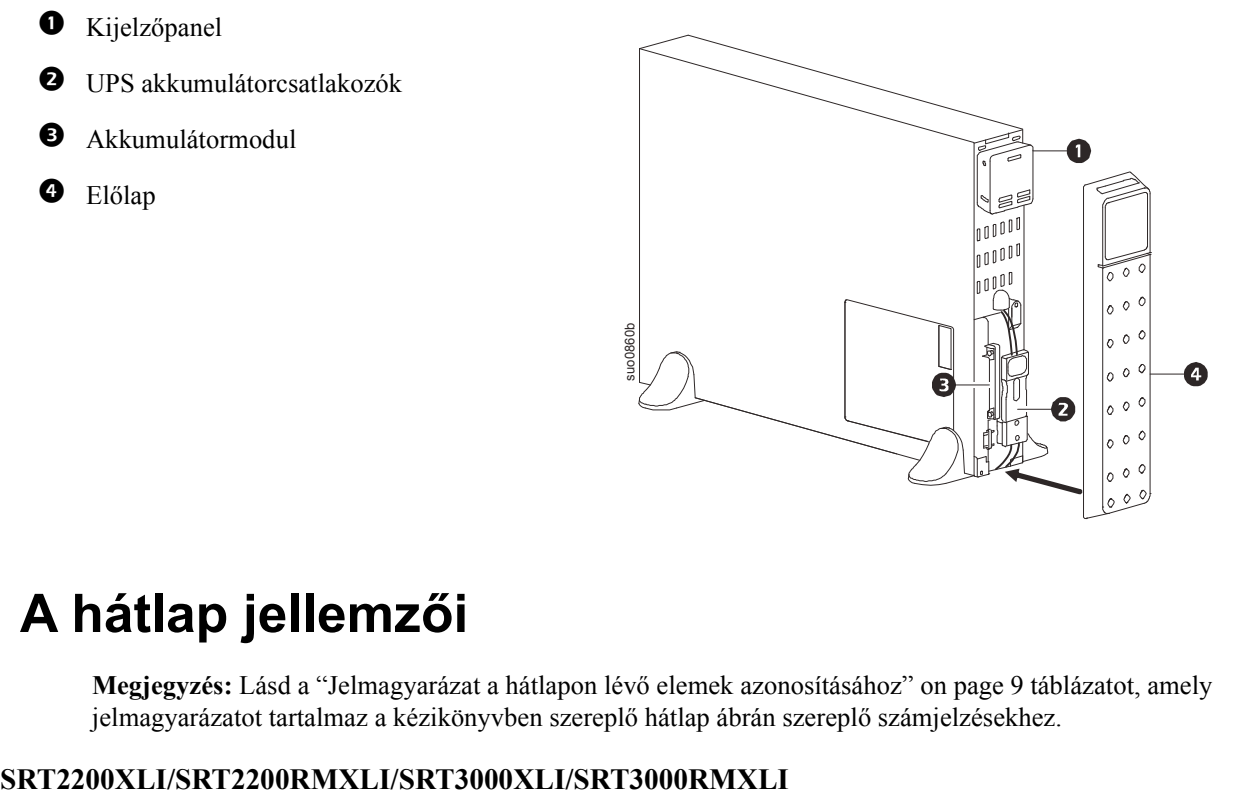

## **A hátlap jellemzői**

**Megjegyzés:** Lásd a "Jelmagyarázat a hátlapon lévő [elemek azonosításához" on page 9](#page-10-0) táblázatot, amely jelmagyarázatot tartalmaz a kézikönyvben szereplő hátlap ábrán szereplő számjelzésekhez.

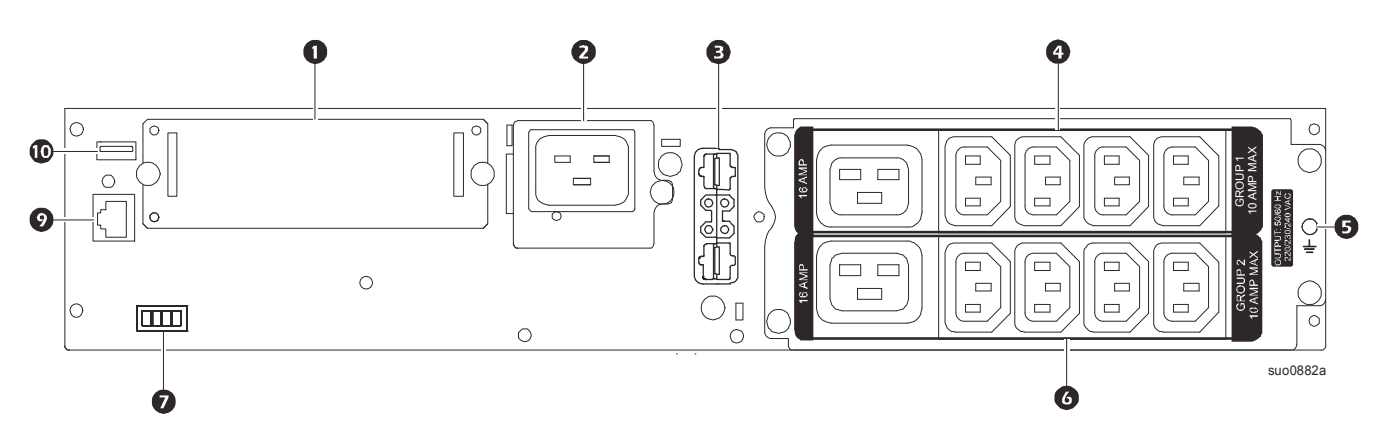

### **SRT2200RMXLI-NC/SRT3000RMXLI-NC**

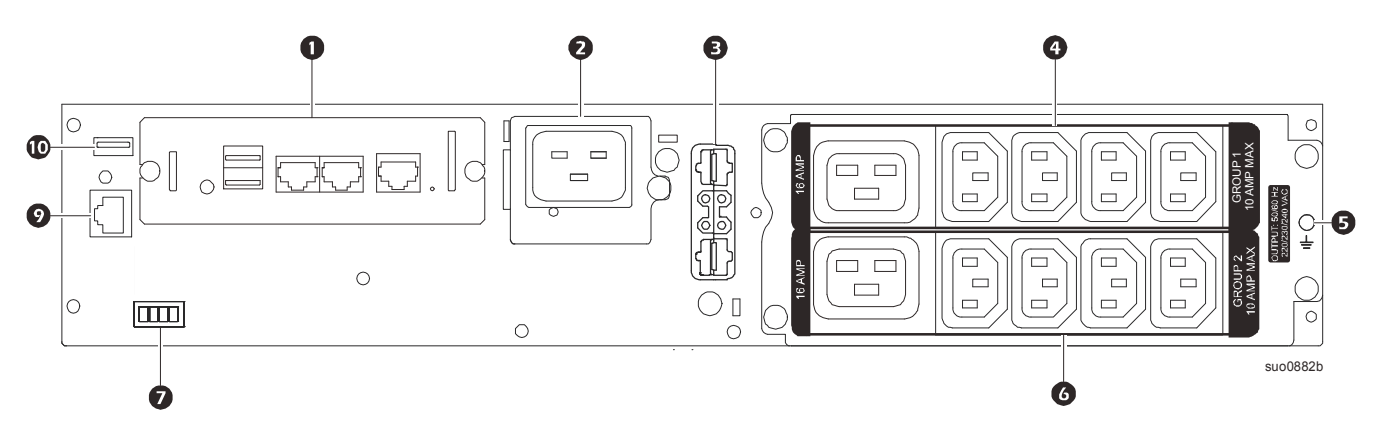

**SRT3000XLT/SRT3000RMXLT**

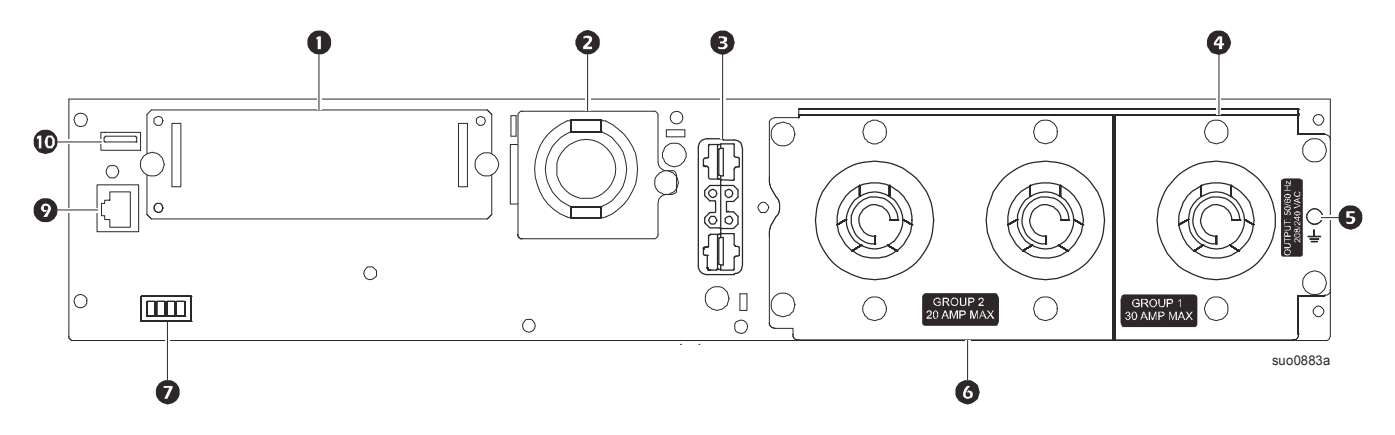

**SRT3000RMXLT-NC**

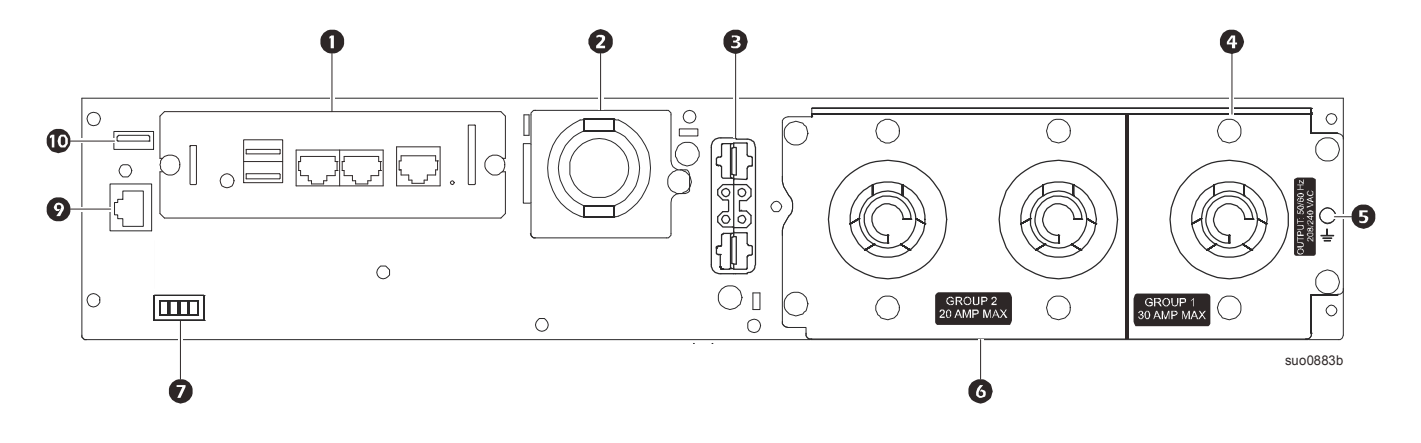

### **SRT3000XLW-IEC/SRT3000RMXLW-IEC**

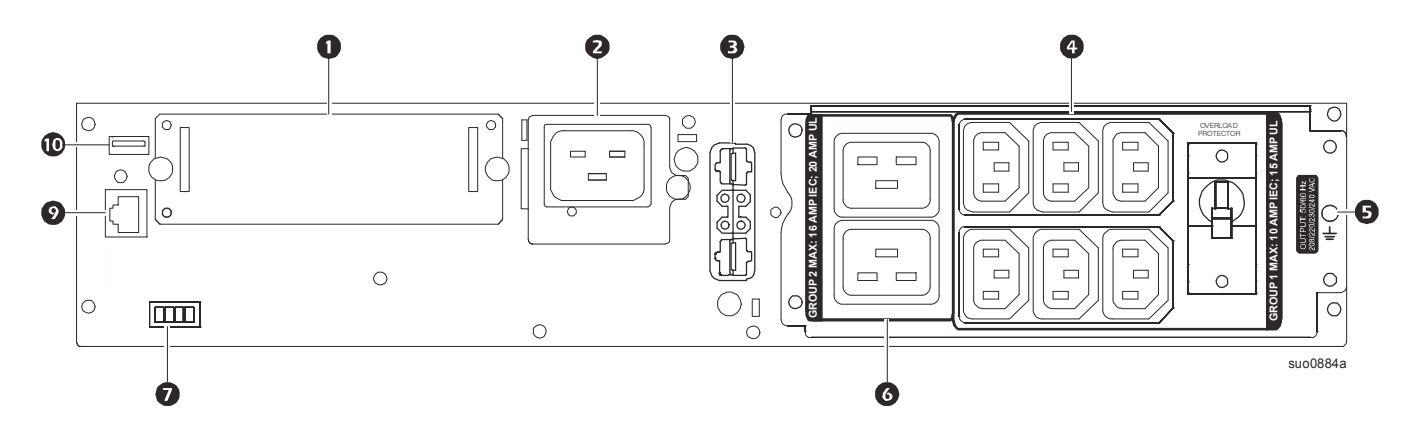

### <span id="page-10-0"></span>**Jelmagyarázat a hátlapon lévő elemek azonosításához**

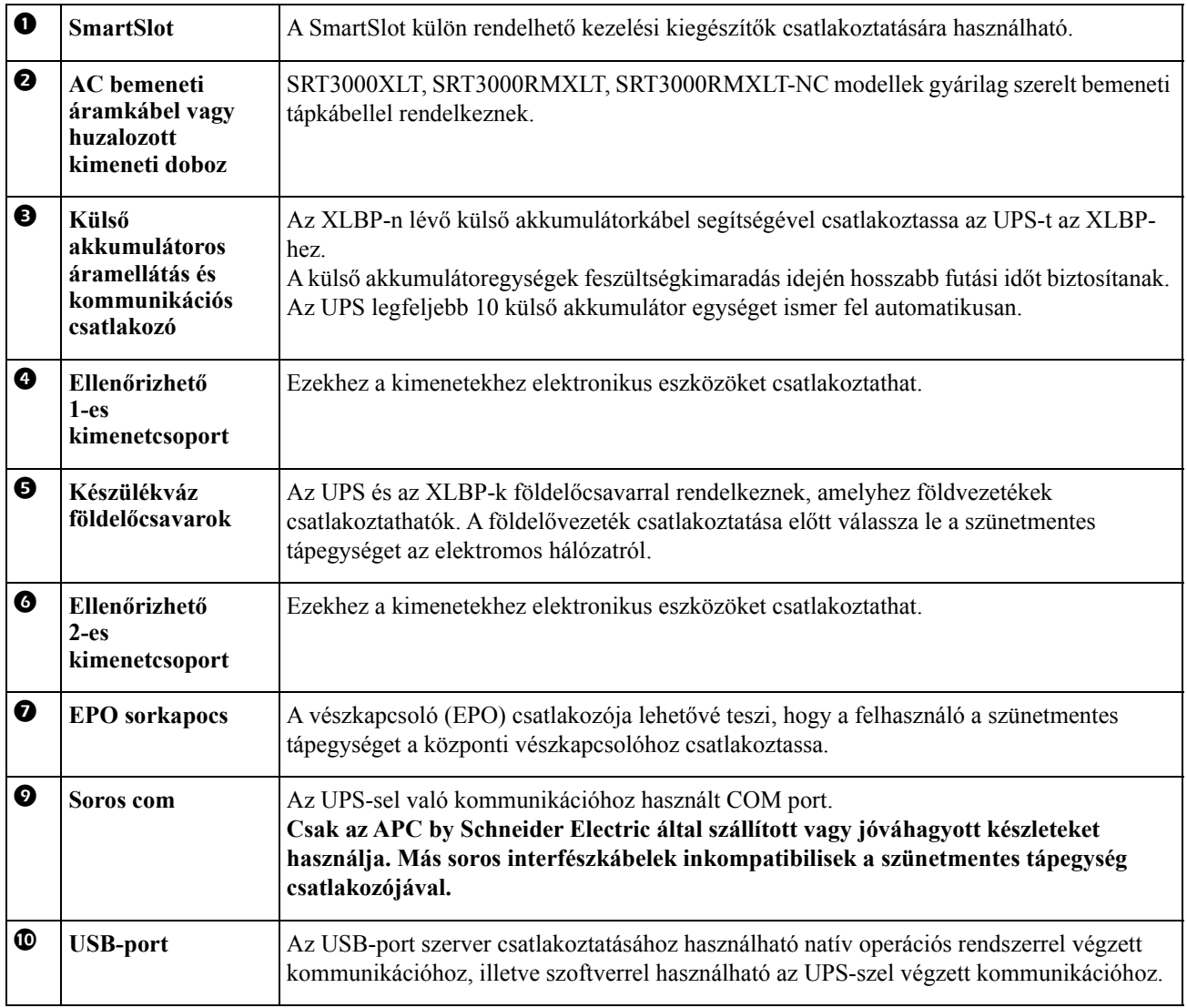

### <span id="page-11-0"></span>**Berendezések csatlakoztatása**

### **VIGYÁZAT**

### **ELEKTROMOS ÁRAMÜTÉS VESZÉLYE**

- Válassza le a tápfeszültég bemeneti megszakítóját az UPS vagy a csatlakoztatott berendezések telepítése, illetve javítása előtt.
- Válassza le a belső és külső akkumulátorokat az UPS vagy a csatlakoztatott berendezések telepítése, illetve javítása előtt.
- A UPS-ben belső és külső akkumulátorok vannak, amelyek elektromos áramütést okozhatnak még akkor is, amikor a berendezés nincs a hálózathoz csatlakoztatva.
- Az UPS AC huzalozott és dugaljas kimenetek bármikor feszültség alá kerülhetnek a távoli vagy automata vezérlés által.
- Válassza le a berendezéseket az UPS-ről, mielőtt bármilyen berendezést szervizelne.

#### **A fenti utasítások be nem tartása kisebb vagy közepes mértékű sérüléshez vezethet.**

**Megjegyzés:** A rendes üzemeltetés első three órájában a UPS akkumulátorok 90%-os kapacitásra töltenek fel. **Az első feltöltési időszak közben ne számítson teljes akkumulátorkapacitásra.**

- 1. Csatlakoztassa a belső akkumulátor modult. Lásd a Telepítési útmutatót a részletekért.
- 2. Csatlakoztasson berendezést a UPS hátsó panelének kimeneteihez. Lásd "Vezérelhető [kimenet csoportok" on page 19.](#page-21-0)
- 3. Csatlakoztassa az UPS-t az épület elektromos hálózatára.

### **Az UPS be- és kikapcsolása**

Amikor az UPS-t első alkalommal kapcsolja be, megnyílik a **Beállító varázsló** képernyője. Kövesse az utasításokat az UPS beállításainak konfigurálásához. Lásd ["Konfiguráció" on page 14.](#page-16-0)

A UPS és az összes csatlakoztatott berendezés bekapcsolásához nyomja meg a kijelzőpanelen lévő ÜZEMKAPCSOLÓ gombot. Kövesse a megjelenő utasításokat, és azonnal vagy rövid várakozás után kapcsolja be az UPS-t, majd nyomja meg az OK gombot.

**Megjegyzés:** Ha nincs hálózati tápfeszültség és a szünetmentes tápegység ki van kapcsolva, a hidegindítás funkcióval az akkumulátorra kapcsolhatja a szünetmentes tápegységet és a csatlakoztatott berendezéseket. A hidegindításhoz nyomja meg a ÜZEMKAPCSOLÓ gombot.

A kijelző világítani kezd, és a ÜZEMKAPCSOLÓ gomb piros színű lesz.

A kimeneti feszültség bekapcsolásához nyomja meg ismét a ÜZEMKAPFCSOLÓ gombot. Jelölje ki a **Bekapcsolás feszültség nélkül** opciót, és nyomja meg az OK gombot.

A kimeneti feszültség kikapcsolásához nyomja meg a ÜZEMKAPCSOLÓ gombot. Kövesse a megjelenő utasításokat, és azonnal vagy rövid várakozás után kapcsolja ki az UPS-t, majd nyomja meg az OK gombot. **Megjegyzés:** Ha az UPS kimeneti feszültség ki van kapcsolva, és a hálózati bemenetet eltávolították, a UPS továbbra is folyamatosan használja az akkumulátort a belső tápfeszültségre 10 percig. Az UPS teljes kikapcsolásához nyomja meg a ÜZEMKAPCSOLÓ gombot. Válassza ki az **Belső kikapcsolás** opciót a megjelenő utasítás szerint, majd nyomja meg az OK gombot.

## **UPS-kijelzőfelület**

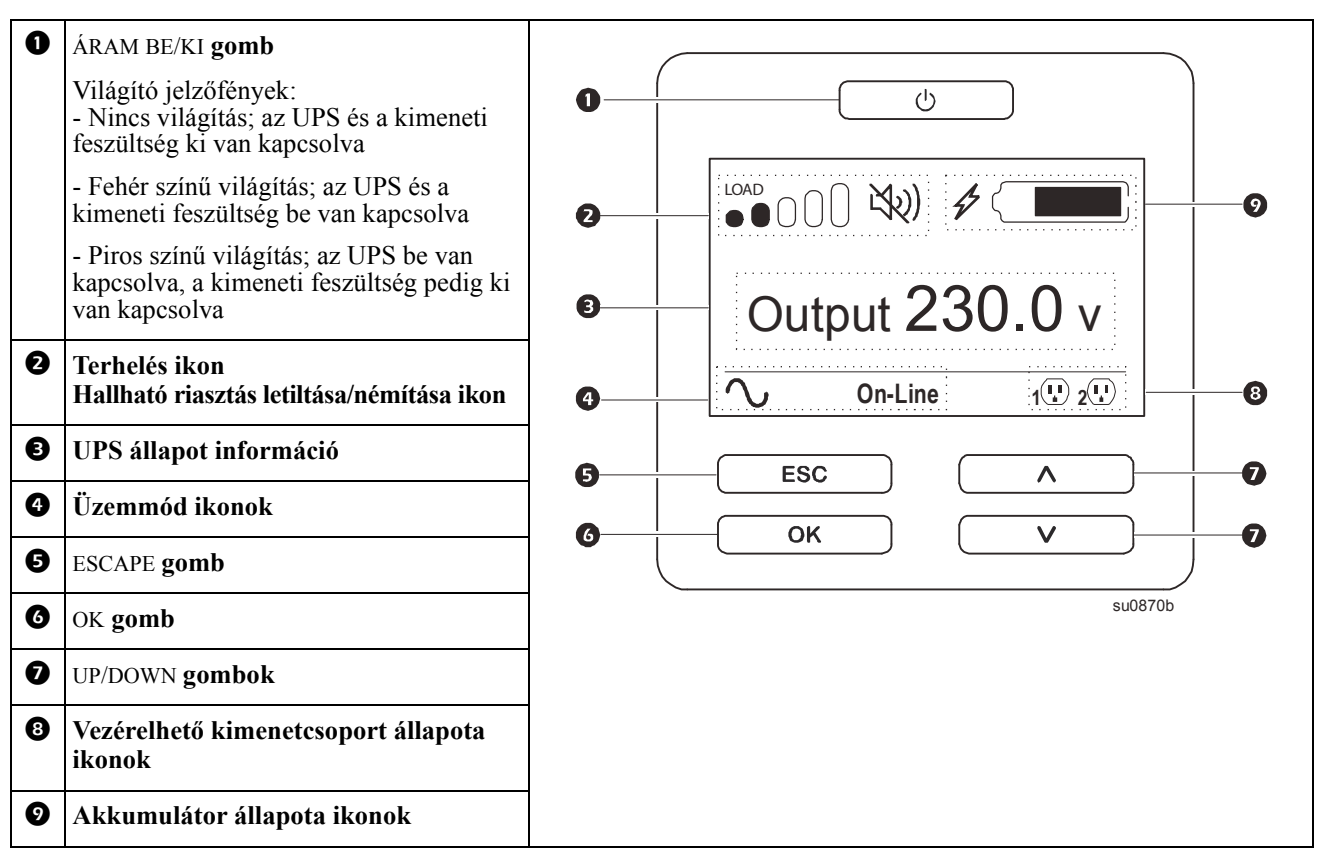

### **Az UPS-kijelzőfelület használata**

Használja a UP/DOWN nyílgombokat a főmenü pontjai közötti görgetéshez. Nyomja meg az OK gombot a kiválasztott lehetőség elfogadásához. Nyomja meg az ESC gombot, hogy visszalépjen az előző menüre.

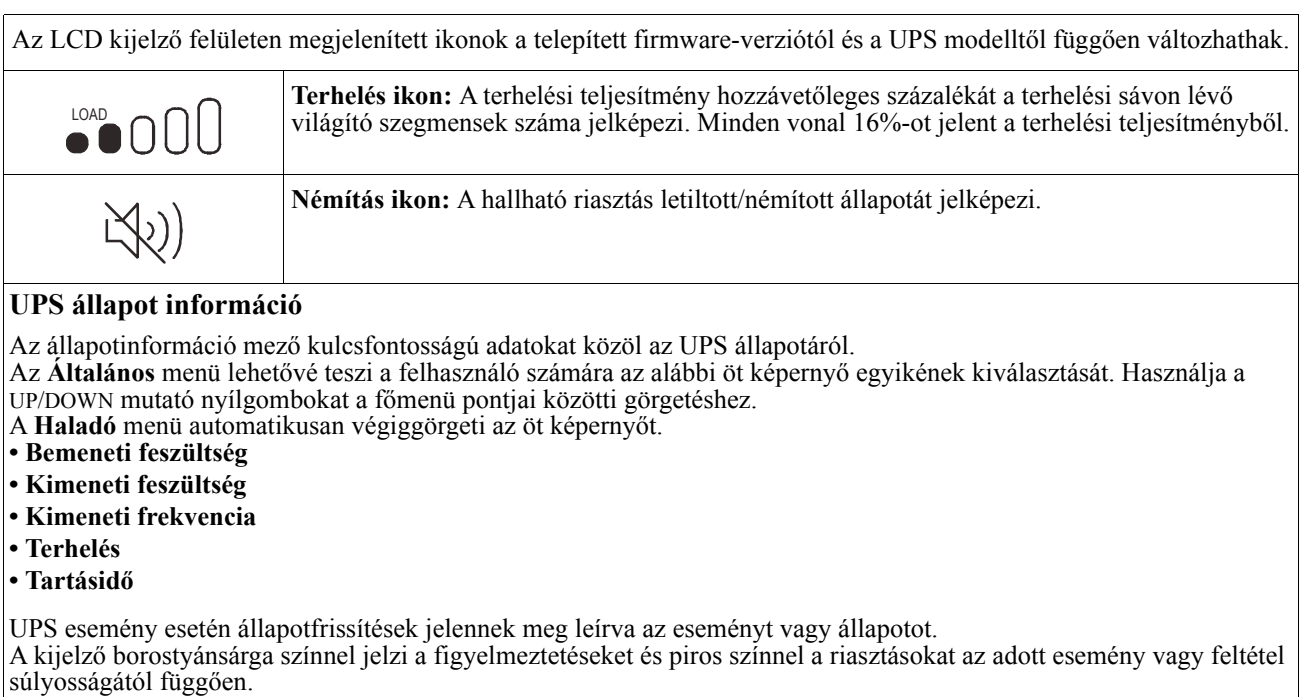

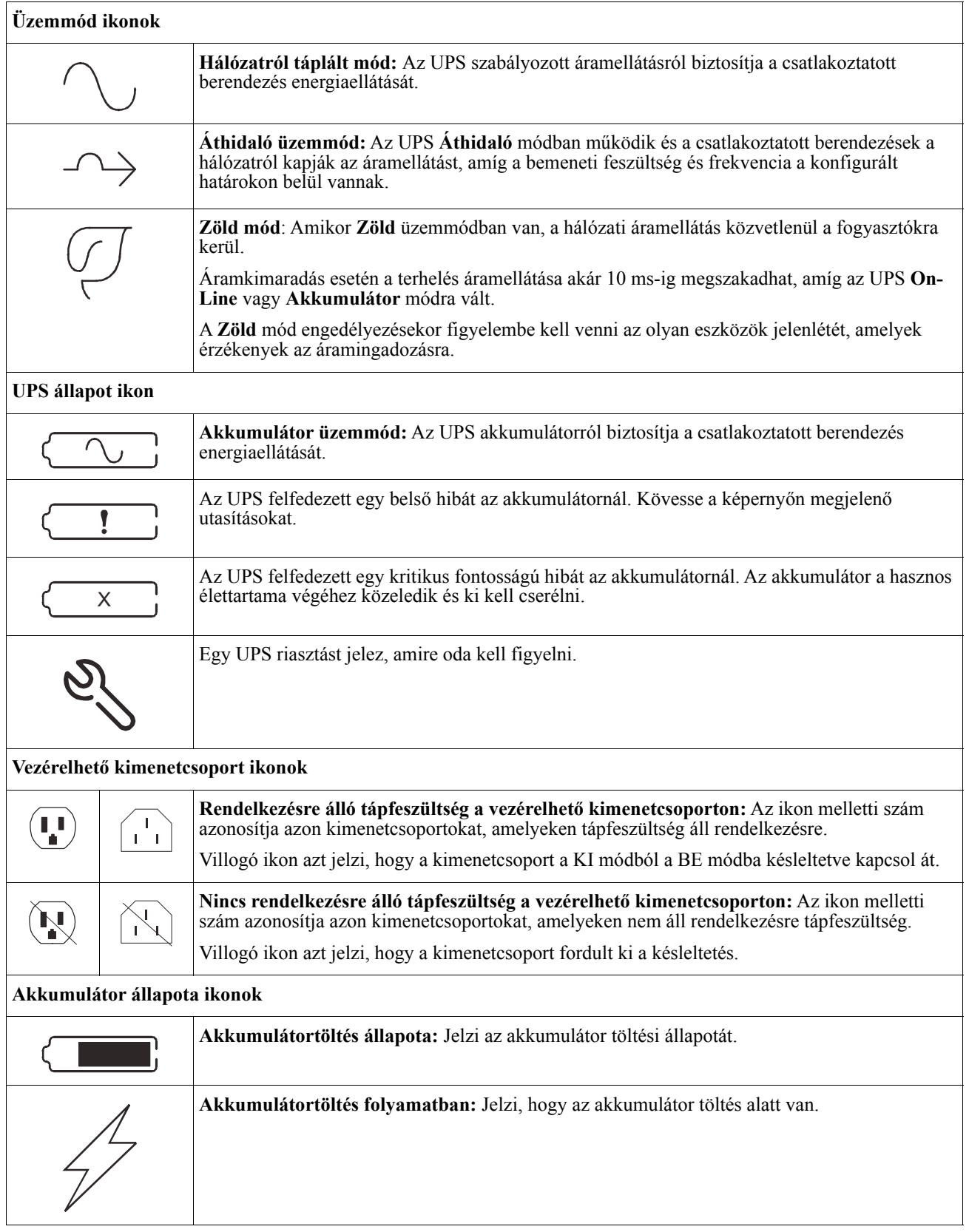

### **LCD kijelzőfelület szögbeállítása**

Az LCD kijelzőfelület szögét beállíthatja a megjelenített üzenetek jobb olvashatósága érdekében.

- 1. Távolítsa el az előlapot.
- 2. Keresse meg a gombot a kijelzőfelület alján.
- 3. Nyomja meg a gombot és csúsztassa ki az LCD kijelzőfelület alját. Kattanás jelzi, ha a kijelző elérte a maximális szöget.

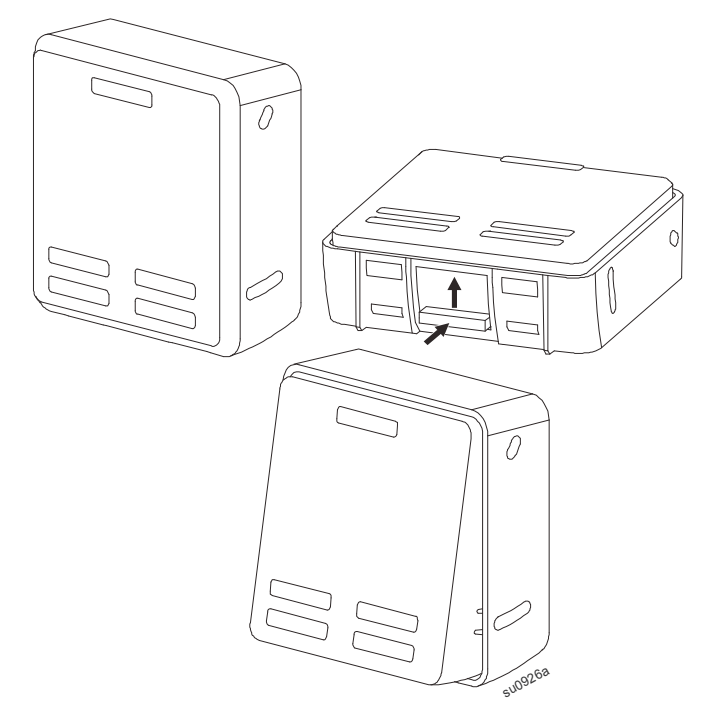

### **Menü áttekintése**

A UPS kijelző interfész **Standard** és **Haladó** menüképernyőkkel rendelkezik. A **Standard** vagy **Haladó** menüképernyők között az első telepítéskor lehet választani, és a **Configuration** (Beállítás) menüben ezt a beállítást később bármikor lehet módosítani.

A **Standard** menük a leggyakrabban használt menük.

A **Haladó** menük kiegészítő lehetőségeket kínálnak.

**Megjegyzés:** A tényleges menüképernyők típusonként és firmware-verziónként eltérhetnek.

## **UPS Menü áttekintése**

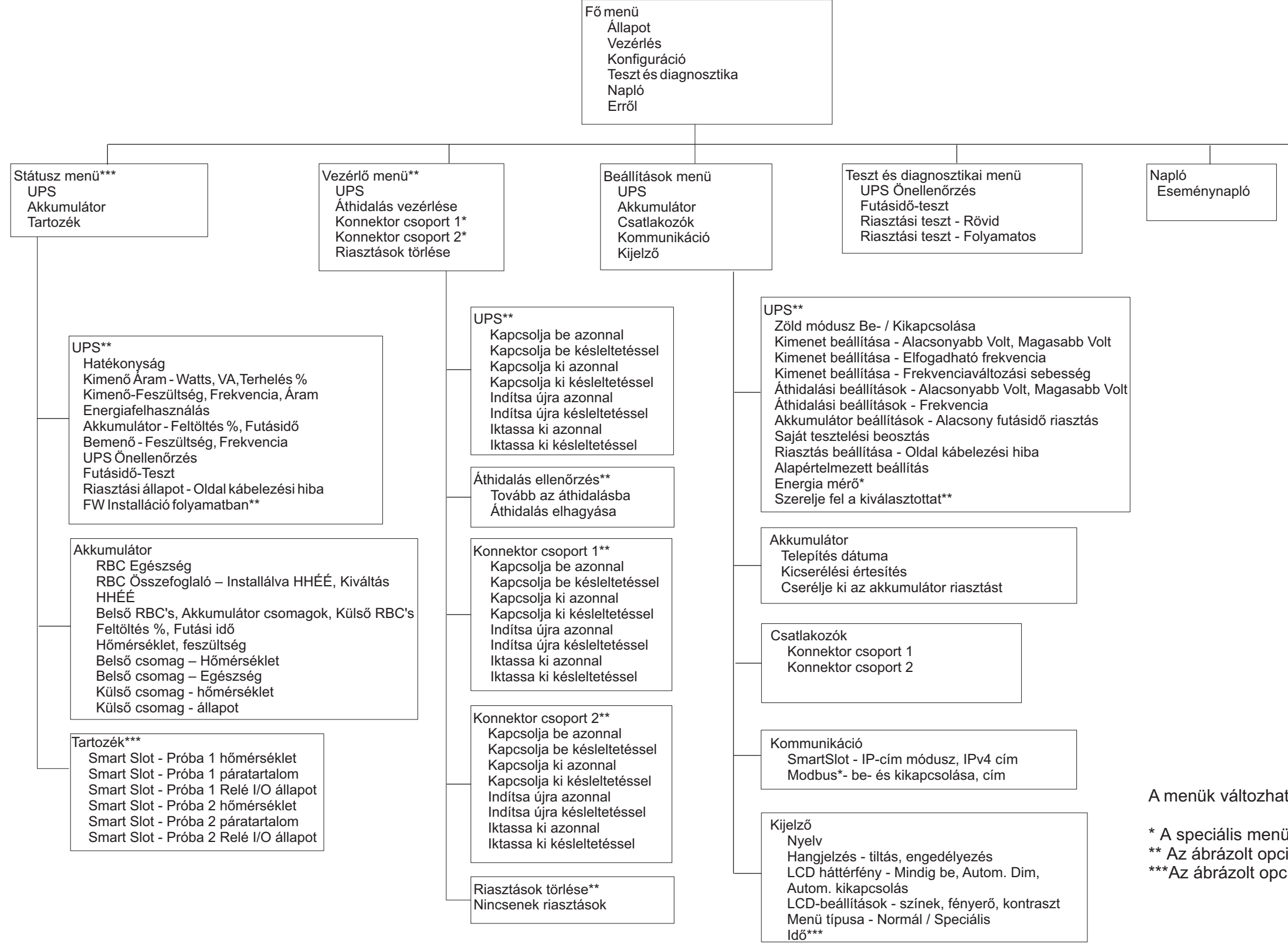

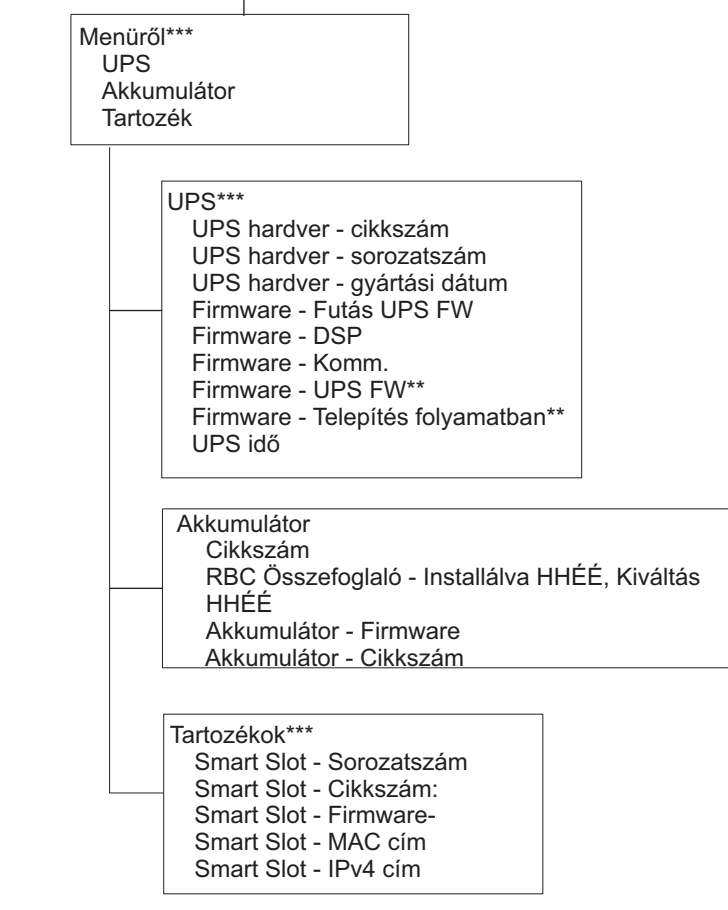

A menük változhatnak a telepített firmware-verziótól függően

\* A speciális menü képernyőkön elérhető \*\* Az ábrázolt opciók az UPS állapotától függnek. \*\*\* Az ábrázolt opciók a csatlakoztatott tartozékoktól függnek.

## <span id="page-16-0"></span>**Konfiguráció**

## **A szünetmentes tápegység beállításai**

Háromféleképpen lehet kiválasztani az UPS konfigurálási lehetőségeit.

1. Amikor az UPS-t első alkalommal kapcsolja be, megnyílik a **Beállító varázsló** képernyője. Az egyes menüképernyőkön válassza ki a kívánt beállításokat. Nyomja meg az OK gombot minden egyes UPS beállítás kiválasztása után.

**Megjegyzés:** Az UPS nem kapcsol be, amíg ezeknek a beállításoknak a mindegyikét el nem végzik.

2. **Főmenü/Konfigurálás/UPS/Alapértelmezett Beállítás**. Ez a képernyő lehetővé teszi a felhasználó számára az UPS gyári alapbeállításainak visszaállítását. Nyomja meg az OK gombot az UPS beállítás kiválasztása után.

Lásd: ["Konfiguráció" on page 14](#page-16-0) és "UPS Menu Overview" .

3. Konfigurálja a beállításokat külső felület segítségével, például a Hálózatkezelő kártya webes felületével.

### **Indítási konfiguráció**

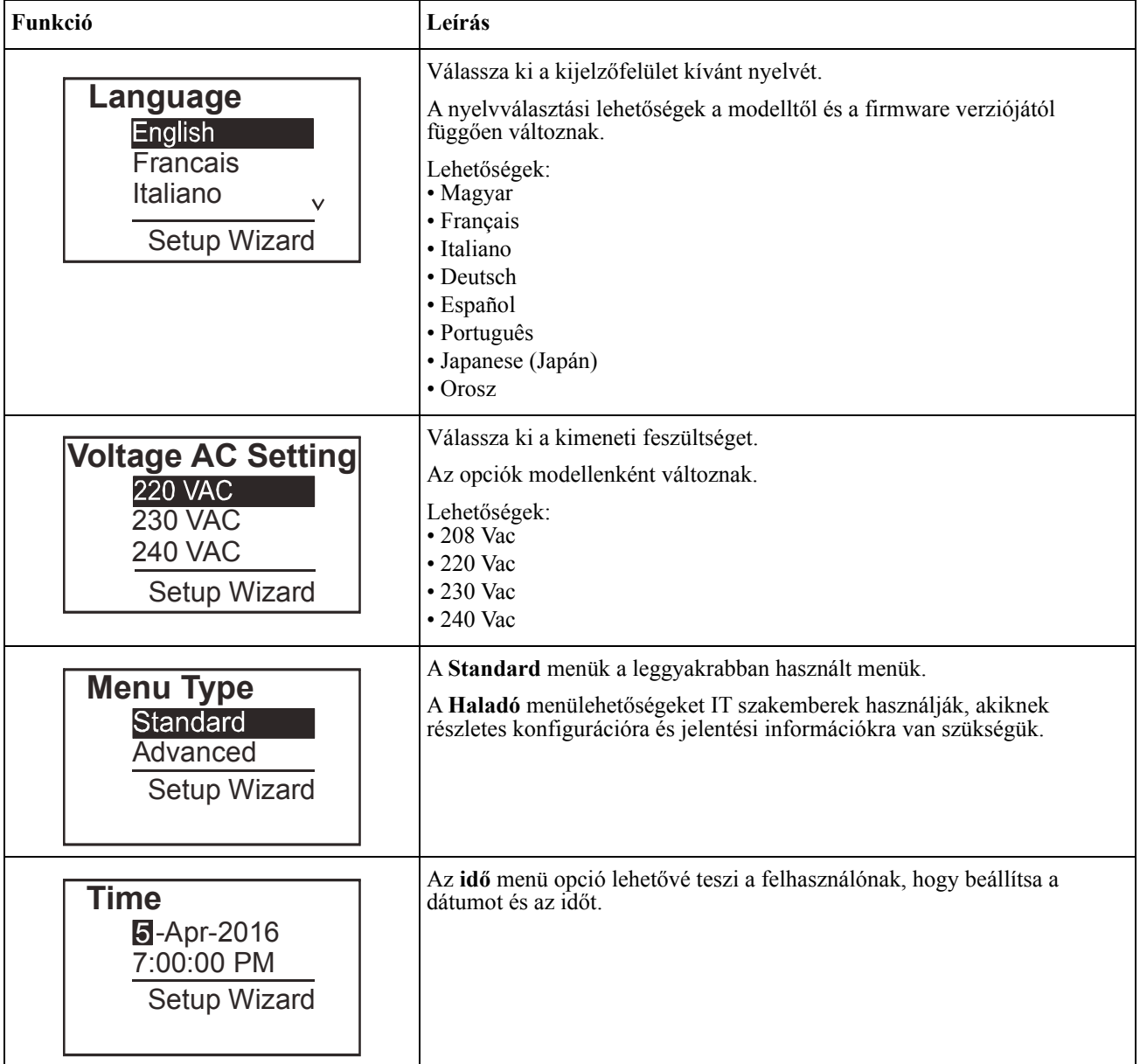

### <span id="page-17-0"></span>**Általános beállítások**

Ezeket a beállításokat bármikor elvégezheti a kijelzőfelület vagy a Hálózatkezelő felület használatával.

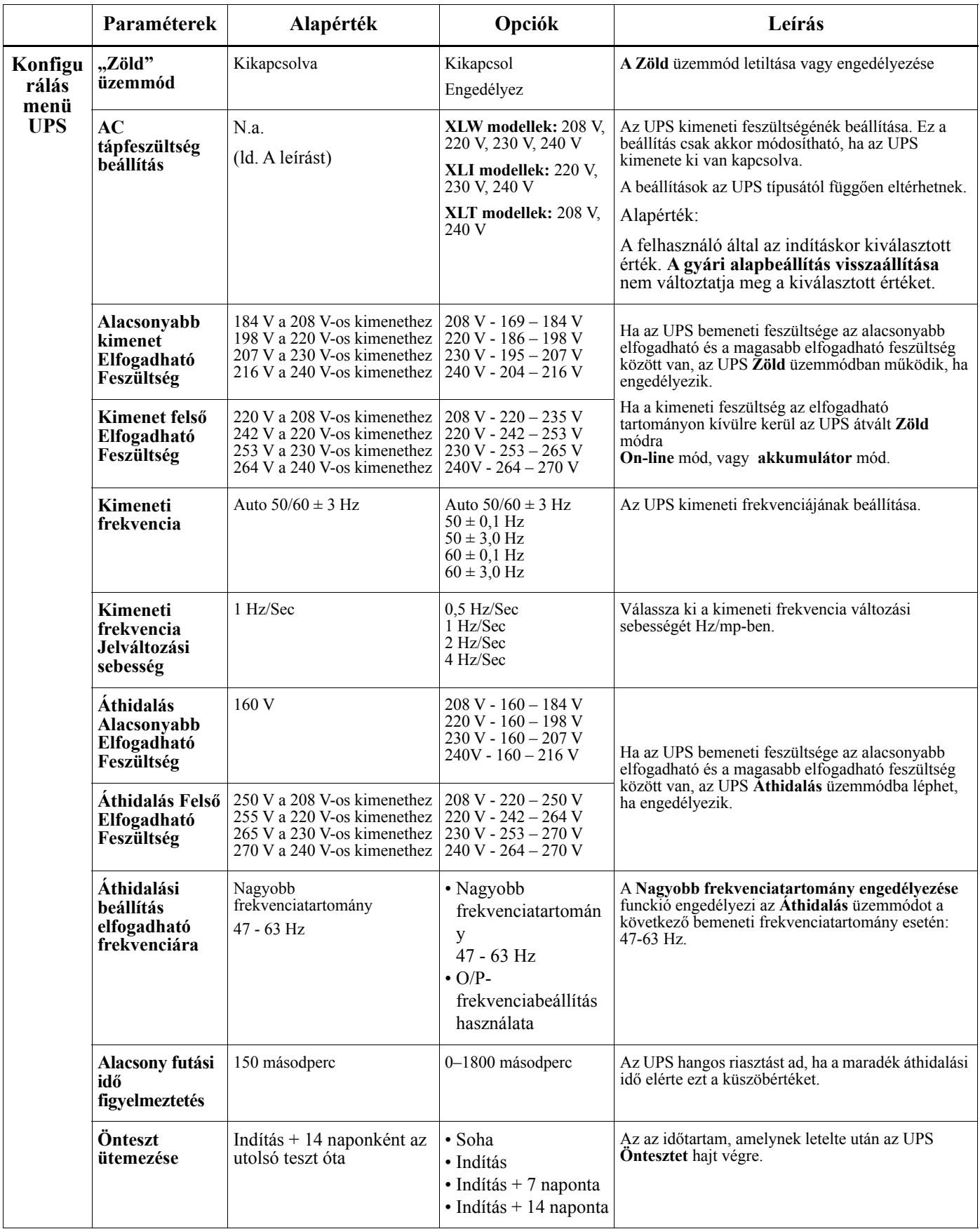

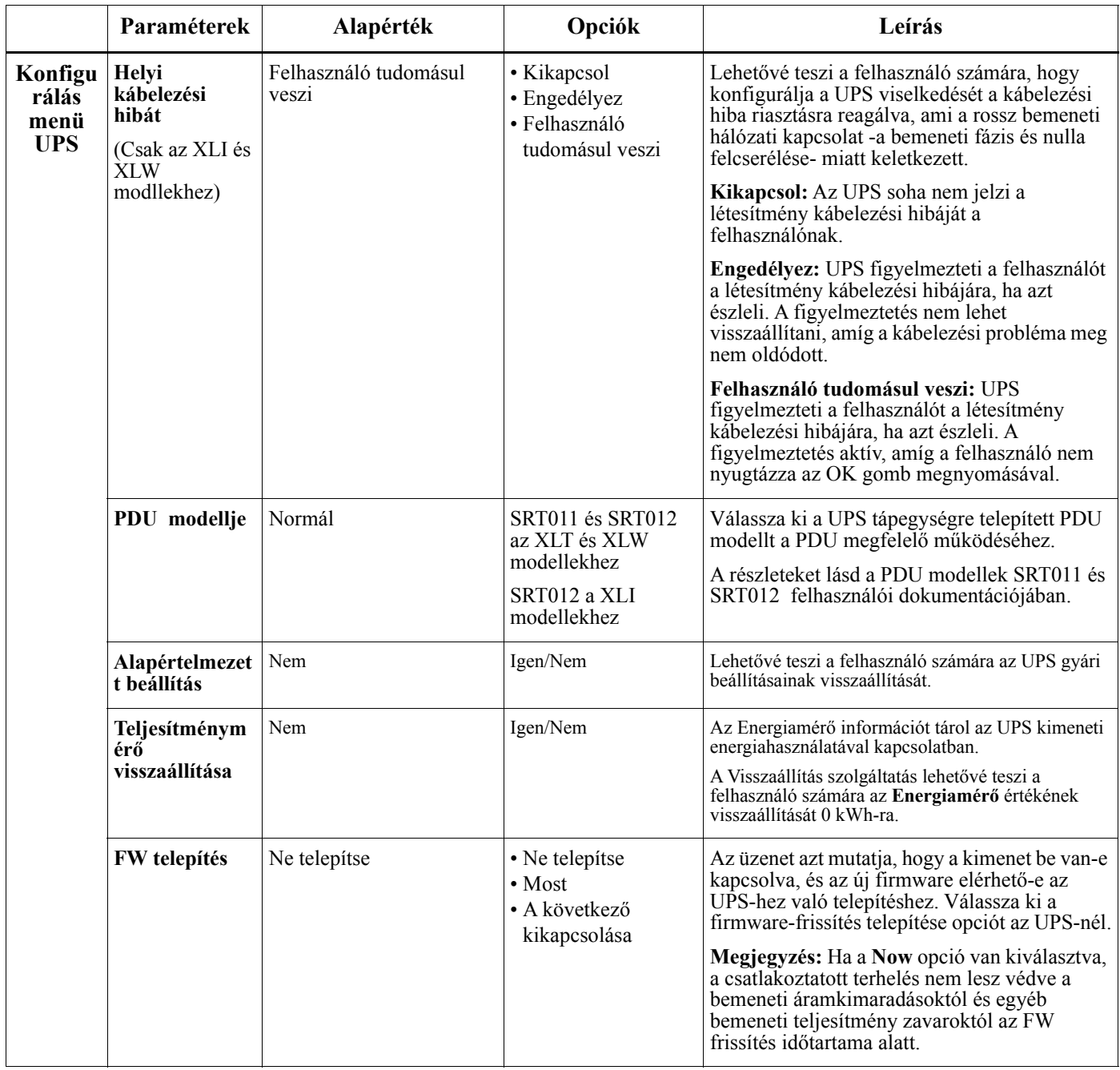

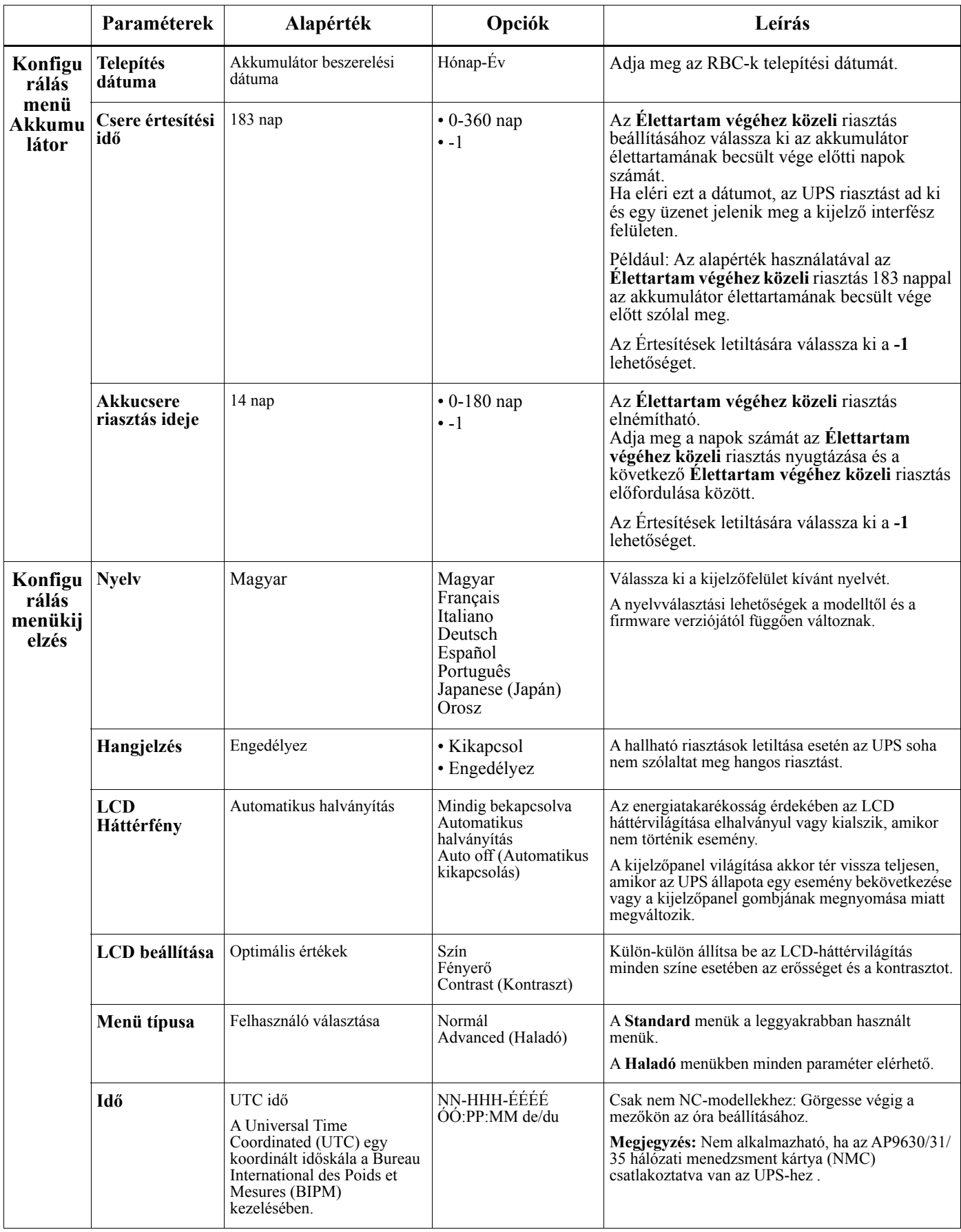

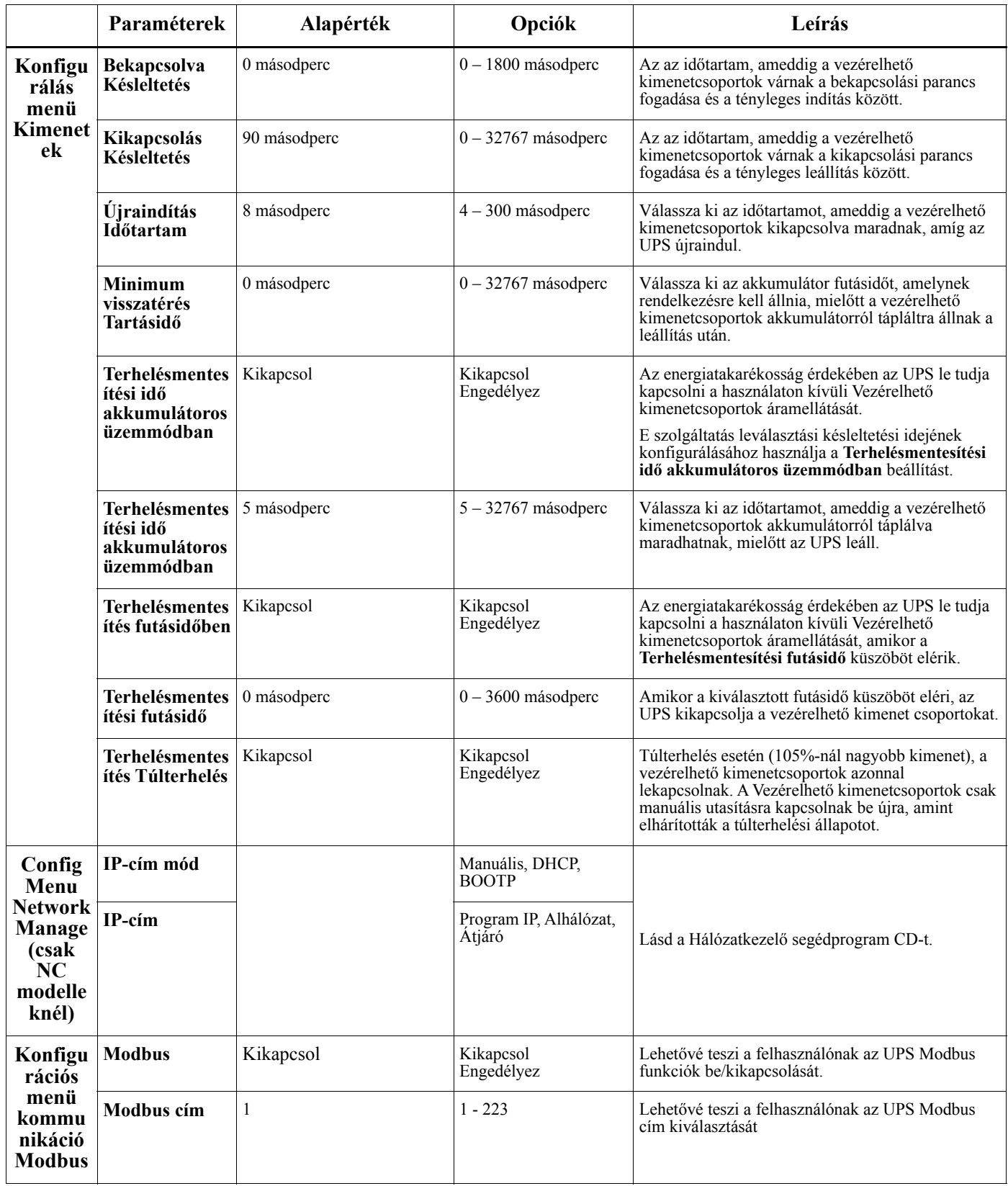

## <span id="page-21-0"></span>**Vezérelhető kimenet csoportok**

### **Controllable Outlet Groupsa háttérellátást biztosítanak a csatlakoztatott berendezésekhez.**

### **Áttekintés**

A vezérelhető kimenetcsoportok a **Haladó** menülehetőségek segítségével konfigurálhatók. Lásd ["Általános beállítások" on page 15](#page-17-0).

A vezérelhető kimenetcsoportoknál beállítható, hogy a csatlakoztatott berendezéseket egyenként **kikapcsolják, bekapcsolják, leállítsák,alvó módba állítsák**, illetve **újraindítsák**.

• **Kikapcsolás:** A csatlakoztatott berendezések tápfeszültségének azonnali leválasztása az **Azonnali kikapcsolás** szolgáltatás vagy konfigurált késleltetés utáni kikapcsolása a **Kikapcsolás késleltetéssel** szolgáltatás segítségével.

Megjegyzés: A vezérelhető kimenetcsoportok csak a **Bekapcsolás** szolgáltatással kapcsolhatók be.

- **Bekapcsolás:** A csatlakoztatott berendezések tápfeszültségének azonnali betáplálása az **Azonnali bekapcsolás** szolgáltatás vagy konfigurált késleltetés utáni bekapcsolása a **Bekapcsolás késleltetéssel** szolgáltatás segítségével.
- **Leállítás:** Leválasztja a csatlakoztatott berendezések tápfeszültségét azonnal vagy konfigurált késleltetés után. A berendezések konfigurált késleltetés után újracsatlakoznak, amikor a hálózati feszültség újra rendelkezésre áll és teljesülnek az egyéb konfigurált feltételek. Az egyes vezérelhető kimenetcsoportok külön-külön konfigurálhatók, hogy szakaszos bekapcsolást
- tegyenek lehetővé bármely vezérelt kimenetcsoporhoz csatlakoztatott berendezés esetében. • **Újraindítás:** Leválasztja a csatlakoztatott berendezések tápfeszültségét azonnal vagy konfigurált késleltetés után. A berendezések konfigurált késleltetés után újracsatlakoznak, amikor a hálózati vagy akkumulátoros feszültség újra rendelkezésre áll és teljesülnek az egyéb konfigurált feltételek.
	- Az egyes vezérelhető kimenetcsoportok külön-külön konfigurálhatók, hogy szakaszos bekapcsolást tegyenek lehetővé bármely vezérelt kimenetcsoportra kapcsolt fogyasztó esetében.
- **Alvó mód:** Ez a mód újraindítást jelent kibővített időtartam alatt, amikor a kimenet(ek) kikapcsolva marad(nak). Leválasztja a csatlakoztatott berendezések tápfeszültségét azonnal vagy konfigurált késleltetés után. A berendezések konfigurált késleltetés után újracsatlakoznak, amikor a hálózati vagy akkumulátoros feszültség újra rendelkezésre áll és teljesülnek az egyéb konfigurált feltételek. Az egyes vezérelhető kimenetcsoportok külön-külön konfigurálhatók, hogy szakaszos bekapcsolást tegyenek

lehetővé bármely vezérelt kimenetcsoporhoz csatlakoztatott berendezés esetében. Az Alvó mód konfigurálásához külső felületet használjon , például a Hálózatkezelő kártya webes felületét.

• **Automatikus kikapcsolás vagy leállítás** amikor bizonyos feltételek állnak fenn, a Konfig menü Kimenetek menü segítségével beállított felhasználói konfigurációk alapján. Lásd: ["Konfiguráció" on page 14](#page-16-0)

### **Vezérelhető kimenetcsoportok csatlakoztatása**

- A kritikus berendezéseket csatlakoztassa egy vezérelhető kimenetcsoporthoz.
- A perifériás berendezéseket a többi vezérelhető kimenetcsoporthoz csatlakoztassa.
	- Áramkimaradás esetén az akkukapacitás kímélése érdekében a nem létfontosságú berendezések beállíthatók úgy, hogy leálljanak. Használja a **Terhelésmentesítési idő akkumulátoros üzemmódban engedélyezése/ letiltása** és a **Terhelésmentesítési idő akkumulátoros üzemmódban beállítása** beállítást, amelyek az Általános beállítások részben találhatók. Lásd ["Általános beállítások" on page 15](#page-17-0).
	- Ha a berendezés olyan, függő perifériákkal rendelkezik, amelyeket meghatározott sorrendben kell újraindítani vagy leállítani (például egy ethernet switch, amelyet a csatlakozó szerver újraindulása előtt kell újraindítani), akkor csatlakoztassa az eszközöket eltérő kimenetcsoportokhoz. Az egyes vezérelhető kimenetcsoportok a többi csoporttól függetlenül konfigurálhatók.
- A **Konfiguráció**menü segítségével meghatározhatja, hogyan reagáljanak a Vezérelhető kimenet csoportok áramkimaradás esetén.

#### **Smart-UPS On-Line SRT2200/SRT3000 Toronyba/Rackbe szerelhető 2U 19**

**Vészkapcsoló**

**Áttekintés**

A vészkapcsoló (EPO) egy biztonsági funkció, amely lehetővé teszi a csatlakoztatott berendezések áramellátásának azonnali lekapcsolását. Az UPS azonnal leáll, és nem kapcsol át akkumulátoros üzemmódra.

Minden UPS-t csatlakoztasson a vészkapcsolóhoz. Ha több egységet kell ellenőrizni egy EPO kapcsolóval, akkor minden UPS-t külön kapcsolóval kell csatlakoztatni az EPO kapcsolóhoz.

A UPS egységet újra kell indítani, hogy a csatlakoztatott berendezések áramellátása visszaálljon. Nyomja meg a BE/KI gombot az UPS előlapján.

### **VIGYÁZAT**

#### **ELEKTROMOS ÁRAMÜTÉS VESZÉLYE**

- Tartsa be az összes országos és helyi, elektromos energiával kapcsolatos előírást.
- A bekötést szakképzett villanyszerelővel kell elvégeztetni.
- Az UPS-t mindig földelt aljzathoz csatlakoztassa.

#### **A fenti utasítások be nem tartása kisebb vagy közepes mértékű sérüléshez vezethet.**

#### **Alapértelmezésben nyitott kontaktusok**

- 1. Ha a vészkapcsoló vagy a relékontaktusok alapértelmezésben nyitottak, akkor a kapcsoló vagy a kontaktusok vezetékeit az EPO sorkapocs 1-es és 2-es kapcsához kösse. 16–28 AWG átmérőjű vezetéket használjon.
- 2. A vezetékeket a csavarok meghúzásával rögzítse.

Ha a kontaktusok zárnak, akkor az UPS KIkapcsol, és a fogyasztó betáplálása megszakad.

#### **Alapértelmezésben zárt kontaktusok**

- 1. Ha a vészkapcsoló vagy a relékontaktusok alapesetben zártak, akkor a kapcsoló vagy a kontaktusok vezetékeit az EPO sorkapocs 2-es és 3-as kapcsához kösse. 16–28 AWG átmérőjű vezetéket használjon.
- 2. Helyezzen el egy átkötő vezetéket az 1. és 2. érintkező között Rögzítse a vezetékeket az 1-es, 2-es és 3-as pozíció három csavarjával.

Ha a kontaktusok nyitnak, akkor az UPS KIkapcsol, és a fogyasztó betáplálása megszakad.

**Megjegyzés:** Az 1. kapocs a vészkapcsoló körének áramforrása. 24 V-os, néhány milliamperes betáplálást ad.

Ha az alapesetben zárt (NC) EPO konfigurációt használja, az EPO kapcsolót vagy relét kisáramú "száraz" áramköri alkalmazásnak megfelelően kell megválasztani, a névleges jellemzőknek pedig a kisfeszültségű és alacsony áramú alkalmazáshoz megfelelőeknek kell lenniük. Ez általában aranyozott csatlakozókat jelent.

Az EPO felület érintésvédelmi törpefeszültségű (Safety Extra Low Voltage, SELV) áramkör. Az EPO felületet csak egyéb SELV áramkörökhöz csatlakoztassa. Az EPO interfész figyeli azokat az áramköröket, amelyeknek nincs meghatározott feszültségpotenciálja. A SELV áramköröket a hálózati áramellátástól megfelelően elszigetelt kapcsoló vagy relé vezérli. A szünetmentes tápegység károsodásának elkerülése érdekében az EPO interfészt csak SELV áramkörhöz csatlakoztassa.

A szünetmentes tápegység vészkapcsolóhoz való csatlakoztatásához használja az alábbi kábeltípusok egyikét:

- CL2: 2. osztályú kábel, általános használatra.
- CL2P: plénum kábel a szellőzőcsatornában, kábelcsatornában és a környezeti légáramlás biztosítására szolgáló más terekben való használatra.
- CL2R: felmenő kábel az emeletek közti függőleges összekötéshez.
- CLEX: korlátozottan használható kábel lakóházakban és kábelcsatornákban való használathoz.
- Üzembe helyezés Kanadában: csak CSA tanúsítványú, törpefeszültségű vezérlőkábelt (ELC-kábelt) használjon.
- Üzembe helyezés Kanadán és az USA-n kívül: használjon szabványos kisfeszültségű kábelt a nemzeti és a helyi előírásoknak megfelelően.

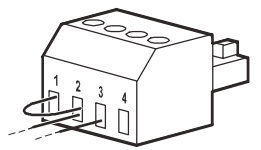

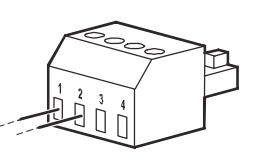

## **Hálózatkezelő felület (csak NC modellek)**

## **Bevezetés**

Az UPS hálózati porttal és konzolporttal rendelkezik, amelyen keresztül elérhető a Hálózatkezelő felület. Lásd a Hálózatkezelő kártya segédprogram CD-t, amelyet a termékhez mellékeltek.

## **IP-cím konfigurálása**

Az alapértelmezett TCP/IP konfigurációs beállítás, a DHCP feltételezi, hogy egy helyesen konfigurált DHCP szerver áll rendelkezésre TCP/IP beállítások biztosítására a Hálózatkezelő felületnek.

Ha a Hálózatkezelő felület az IPv4 címet DHCP-szerverről kéri le, használja a kijelzőfelület Névjegy/Interfész menüket a cím megtekintéséhez.

Statikus IPv4 cím beálíltásához használja a kijelzőfelület Konfig menüjét. Állítsa be az IP-címet, Alhálózati maszkot és Átjárót a Konfig menüben.

Lásd a Használati útmutatót a Hálózatkezelő kártya segédprogram CD-n felhasználói információkért a Hálózatkezelő felülettel és a beállításokkal kapcsolatban.

### **Kapcsolódó dokumentumok**

A Hálózatkezelő kártya-segédprogram CD a következő dokumentációt tartalmazza:

- UPS hálózatkezelő kártya 2 használati utasítás
- Hálózatkezelő kártya frissítő segédprogramok
- Biztonsági kézikönyv
- PowerNet Management Information Base (MIB) hivatkozási útmutató

## **Intelligens akkumulátorkezelés**

### **Definíciók**

- Akkumulátormodul: felfűzött akkumulátorcellák sorozata, amely akkumulátorszerelvényt alkot csatlakozóval.
- Cserélhető akkumulátorkazetta (RBC): Egy akkumulátormodulból álló APC akkumulátorkazetta. Csere RBC-ket meg lehet rendelni az APC by Schneider Electric honlapján **www.apc.com**.
- Intelligens külső akkumulátor egység (XLBP): Egy ház, amely RBC(-ket) és akkumulátorvezérlő elekronikát tartalmaz.
- Felhasználói felület (UI): Bármilyen felület, amelyen keresztül a felhasználó a rendszerrel kapcsolatba léphet. Ez magában foglalhat UPS megjelenítő felületet, hálózatkezelési felületet vagy PowerChute™ hálózati kikapcsolási szoftvert.

#### **Megjegyzés: Ne használjon az APC által jóvá nem hagyott akkumulátort. A rendszer nem észleli az APC által jóvá nem hagyott akkumulátor jelenlétét, ami károsan befolyásolhatja a rendszer működését.**

**Az APC által jóvá nem hagyott akkumulátor használata a garancia megszűnését vonja maga után.**

### **Jellemzők**

Az Intelligens akkumulátorkezelés a következő funkciókkal rendelkezik:

- Figyeli az egyes RBC-k egészségi állapotát és tájékoztatja a felhasználót róla.
- Figyeli és mutatja az UPS-kijelzőfelület képernyőjén az egyes RBC-k hasznos élettartamának végét.
- Az UPS hangjelzést ad, és megjelenít egy üzenetet az UPS-kijelző interfész képernyőjén az akkumulátor élettartamának becsült végéről. Az UPS-kijelző interfész képernyőjén a felhasználó beállíthatja, hogy a riasztást hány nappal korábban lehessen hallani, és az üzenet megjelenik az UPS-kijelző interfész képernyőjén.
- Automatikusan észleli az XLBP-k és RBC-k telepítését és eltávolítását.
- Figyeli az egyes XLBP-k belső hőmérsékletét és automatikusan beállítja az akkumulátortöltést.

### **Karbantartás**

- **RBC karbantartás:** Az APC RBC zárt, karbantartásmentes, szeleppel szabályozott ólom-ecet akkumulátorokat használ és nem igényel karbantartást.
- **Futásidő teszt (Kalibrálás):** Ezt akkor kell végezni, ha az állandó jellegű terhelés jelentősen módosul, pl. amikor új szervert adnak hozzá az UPS terheléséhez vagy távolítanak el onnan.
- **Akkumulátor egészség figyelése:** Az akkumulátor kimeneti energiája és feszültsége figyelés alatt áll a telepített akkumulátorok egészségének felméréséhez, amikor az UPS akkumulátorról üzemel. Az akkumulátor egészségének figyelése UPS <:cs **Önteszt**, egy **Futásidő Kalibrációs teszt**során történik, és amikor az UPS akumulátorról üzemel.

Az UPS-t lehet úgy konfigurálni, hogy rendszeres, automatikus **Önteszteket** végezzen.

### **Hasznos élettartam vége**

- **A hasznos élettartam végére szóló értesítés:** Figyelmeztető üzenet jelenik meg az UPS kijelzőjén, amikor az egyes RBC-k közelednek hasznos élettartamuk végéhez. A konfigurálás részleteit illetően lásd: **Cserére vonatkozó értesítés ideje** és **Csereakkumulátor riasztási ideje**. Az egyes RBC-k becsült cseréjének idejét az UI-n tekintheti meg.
- **Cserére szorul értesítés:** Az UPS kijelzője mutatja, amikor az RBC cseréjére van szükség. Az RBC-ket minél előbb ki kell cserélni.

Amikor egy RBC cserére szorul, az UPS kijelzőjén javaslat jelenhet meg arra vonatkozóan, hogy további RBC-k is cserélendők, ha közelednek hasznos élettartamuk végéhez.

**Megjegyzés: A hasznos élettartam végét jelző értesítés megjelenésén túli működtetés megrongálhatja az akkumulátorokat.**

• **Újrahasznosítás:** Távolítsa el az RBC-t az XLBP-ből. Hasznosítsa újra az RBC-t. Ne szerelje szét az RBC-t.

### **Távolítsa el az RBC-ket az UPS-ből.**

#### **Az RBC-t kizárólag az akkumulátorcsere eljárás részeként tanácsos leválasztani vagy eltávolítani az UPSből.**

- Válassza le az összes csatlakoztatott akkumulátor modult az UPS-ről. Csúsztassa ki az RBC-t az UPS-ből.
- Csúsztassa az új RBC-t az UPS-be és csatlakoztassa az akkumulátormodult az UPS-hez.
- Csatlakoztassa szorosan az akkumulátormodult. Tolja be teljesen az akkumulátorcsatlakozót az UPS-be. Ha az akkumulátor nincs megfelelően csatlakoztatva, az UPS működése kiszámíthatatlanná válhat, szokatlan hibaüzenetek jelentkezhetnek, és előfordulhat, hogy a csatlakoztatott berendezés áramkimaradás esetén nem kap energiát az akkumulátorról.
- Az RBC telepítése után előfordulhat, hogy az UPS kijelző felülete felkéri a felhasználót a kicserélt akkumulátormodulok állapotának ellenőrzésére. Ha az akkumulátormodul új, válaszoljon az IGENlehetőséggel. Ha az akkumulátormodul nem új, válaszoljon a NEMlehetőséggel.

### **Új RBC telepítése után javasolt tennivalók**

- Ellenőrizze, hogy az UPS a bemeneti tápfeszültséghez csatlakozik-e és a kimeneti feszültség be van-e kapcsolva. Lásd ["Használat" on page 10](#page-11-0) az előírásokért.
- Végezze el az UPS **Öntesztet**.
- Ellenőrizze az UPS kijelző felületén, hogy a kicserélt RBC telepítési dátuma az aktuális dátumra módosulte.

A telepítési dátumok manuálisan módosíthatók az UPS kijelző felületén. A konfigurálás részleteit illetően lásd: **Akkumulátor telepítési dátuma** a ["Általános beállítások" on](#page-17-0)  [page 15](#page-17-0) használati utasítás.

• Hagyja, hogy a rendszer 24 órán át töltse az akkumulátort a teljes futásidő elérése érdekében.

### **XLBP telepítése és cseréje**

Az cserével kapcsolatos utasításokért lásd a Külső akkumulátor egység telepítési útmutatóját.

### **Hibaelhárítás**

**Használja az alábbi táblázatot az egyszerűbb üzembe helyezési és üzemeltetési problémák megoldásához. Az UPS-el kapcsolatos bonyolultabb problémák esetén forduljon tanácsért az APC by Schneider Electric honlapjához, www.apc.com.**

**Az UPS frissíthető firmware-t tartalmaz.** 

**További információkért látogasson el az APC by Schneider Electric honlapjára: www.apc.com/support, vagy vegye fel a kapcsolatot az Ügyfélszolgálattal.**

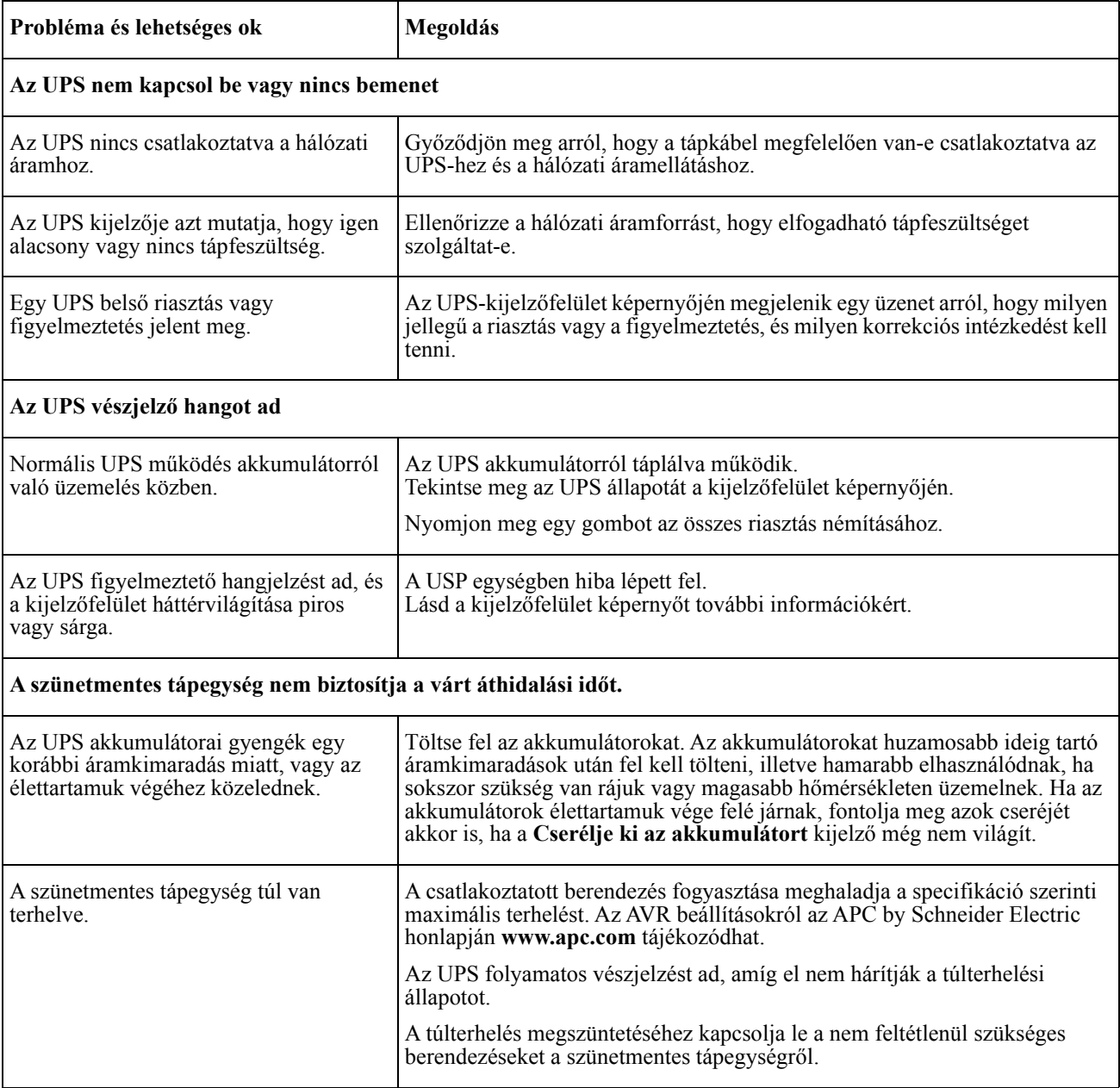

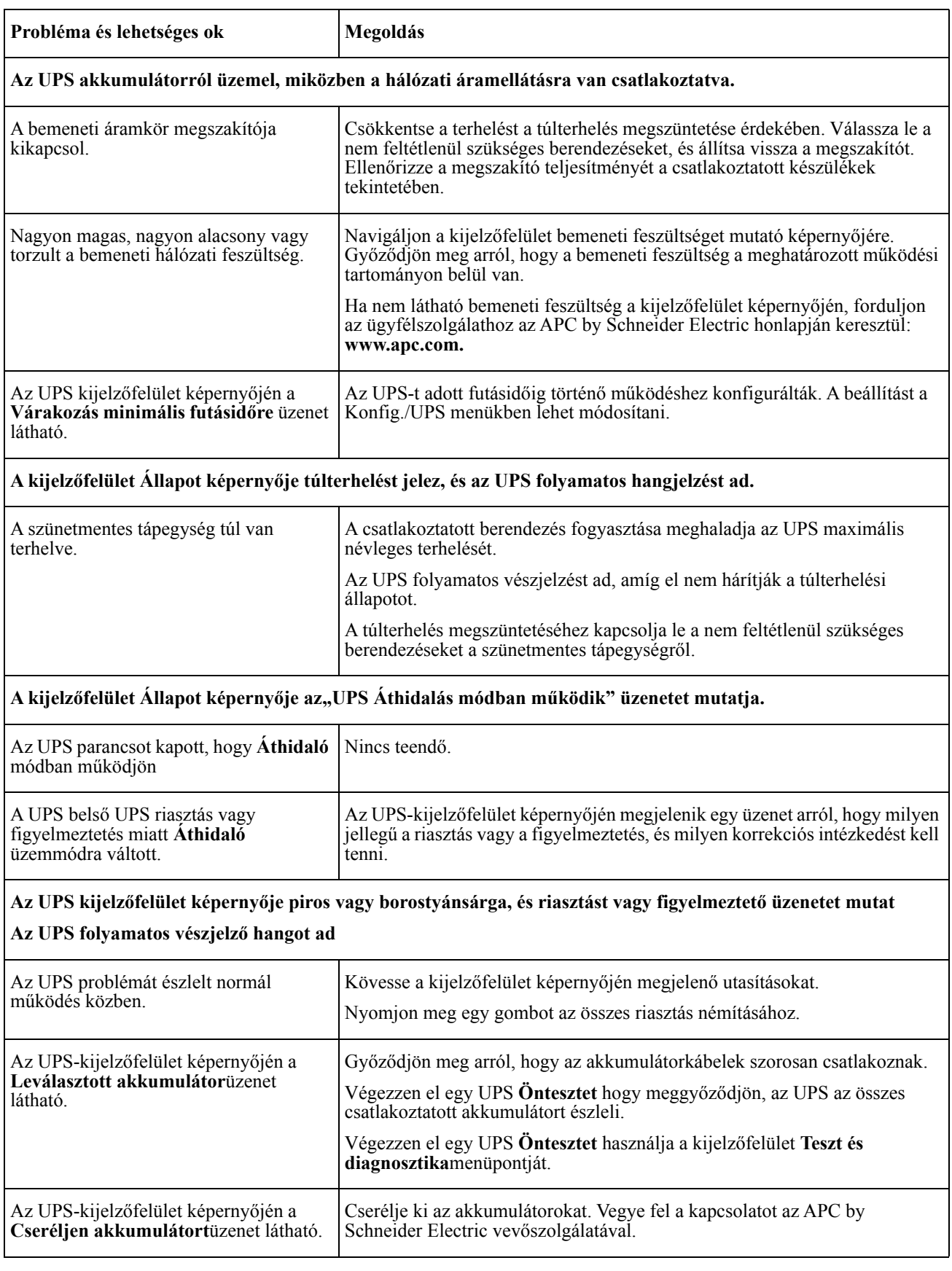

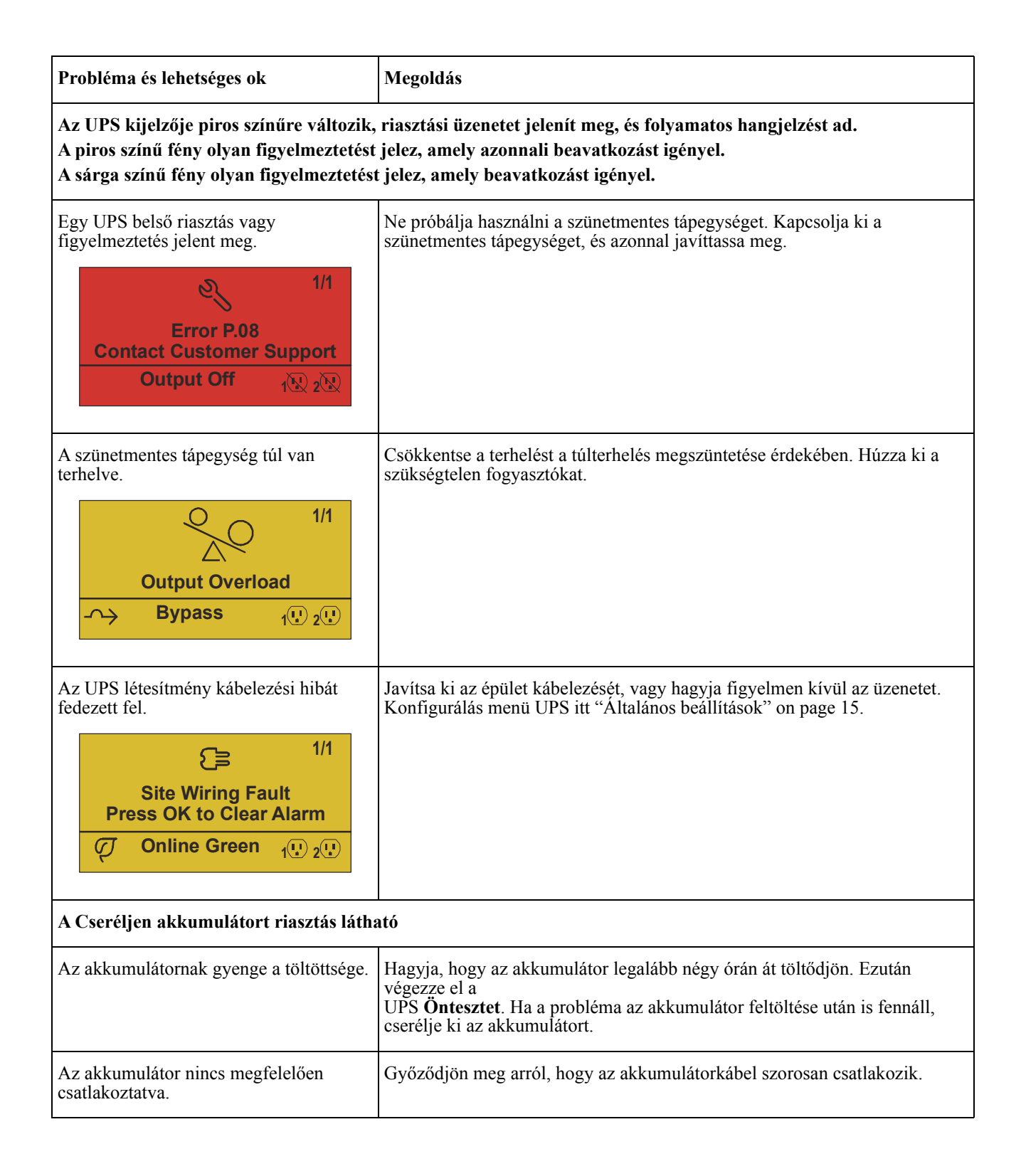

## **Szállítás**

- 1. Állítsa le és húzza ki az összes csatlakoztatott berendezést.
- 2. Válassza le az egységet a hálózati áramellátásról.
- 3. Válassza le az összes belső és külső akkumulátoregységet (ha vannak).
- 4. Kövesse a kézikönyv *Javítás* fejezetében felvázolt szállítási utasításokat.

## **Szerviz**

Ha az egység javításra szorul, ne küldje vissza az eladónak. Kövesse az alábbi lépéseket:

- 1. Nézze át a *Hibakeresés* fejezetet a kézikönyvében, hogy kiküszöbölje az általános problémákat.
- 2. Ha a probléma ezután is fennáll, forduljon az APC by Schneider Electric vevőszolgálatához az APC by Schneider Electric weboldalán keresztül: **www.apc.com**.
	- a. Jegyezze fel a típusszámot, a sorozatszámot és a vásárlás dátumát. A típus- és a sorozatszám az egység hátsó panelén található, illetve bizonyos típusoknál az LCD-kijelzőn is megjeleníthető.
	- b. Hívja az ügyfélszolgálatot. Egy szakember segíteni fog Önnek telefonon keresztül a probléma megoldásában. Ha ez nem sikerül, kiadja a visszáru engedélyszámát (RMA-szám).
	- c. Ha az egység még garanciális, a javítás ingyenes.
	- d. A javítási eljárások és visszaküldés módja országonként változhat. Az ország-specifikus utasításokhoz

A műszaki adatokat lásd az APC by Schneider Electric **www.apc.com**.

3. Az egységet gondosan csomagolja be, hogy megóvja a szállítás közben bekövetkező károsodásoktól. A csomagoláshoz soha ne használjon polisztirolhabból készült golyókat. A szállítás során keletkezett károkra a garancia nem vonatkozik.

**Megjegyzés: Szállítás előtt mindig válassza le az akkumulátor modulokat egy UPS-ben vagy a külső elemtartóban.** 

A leválasztott belső elemek benne maradhatnak az UPS-ben vagy a külső elemtartóban.

- 4. Írja rá a csomag külsejére a vevőszolgálat által adott RMA-számot.
- 5. Küldje vissza a tápegységet biztosított, előre fizetett csomagként a vevőszolgálat által megadott címre.

## **Korlátozott gyári garancia**

A Schneider Electric IT Corporation (SEIT) jótállást vállal, hogy termékei három (3) éven át mentesek lesznek az anyag- és gyártási hibáktól, kivéve az akkumulátorokat, amelyekre két (2) év jótállást vállal a vásárlás dátumától számítva. A SEIT garancia keretében vállalt kötelezettsége a hibás termékek megjavítására vagy cseréjére korlátozott. A hibás termék vagy alkatrész javítása és cseréje nem terjed ki az eredeti garanciaidőszakon túlra.

Ez a garancia csak az eredeti vásárló joga, akinek a vásárlástól számított 10 napon belül regisztráltatnia kell a terméket. A termékeket online lehet regisztrálni a warranty.apc.com oldalon.

A SEIT nem vonható felelősségre ezen jótállás szerint, ha a tesztelés és vizsgálat megállapítja, hogy a termék állítólagos hibája nem létezik, illetőleg a végfelhasználó vagy bármilyen harmadik fél általi helytelen használat, figyelmetlenség, nem megfelelő üzembe helyezés, tesztelés, működtetés, illetve az SEIT ajánlásaival vagy specifikációival ellentétes használat okozta a hibát. Továbbá az SEIT nem felelős az alábbiakból eredő hibákért: 1) a termék javítására vagy módosítására irányuló jogosulatlan próbálkozás, 2) helytelen vagy nem megfelelő elektromos feszültség vagy csatlakoztatás, 3) nem megfelelő helyi működési feltételek, 4) vis major, 5) környezeti feltételeknek való kitettség, és 6) lopás. Az SEIT semmilyen esetben nem felelős ezen jótállás szerint olyan termékért, amely esetében megváltoztatták, megrongálták vagy eltávolították a sorozatszámot.

#### **A FENTIEK KIVÉTELÉVEL A JELEN MEGÁLLAPODÁS VAGY AHHOZ KAPCSOLÓDÓ MEGÁLLAPODÁSOK KERETÉBEN ÉRTÉKESÍTETT, JAVÍTOTT VAGY SZOLGÁLTATOTT TERMÉKEKRE SEMMILYEN KIFEJEZETT VAGY KÖZVETETT, TÖRVÉNY ÁLTAL BIZTOSÍTOTT VAGY MÁS GARANCIA NEM VONATKOZIK.**

**AZ SEIT SEMMILYEN FORMÁBAN NEM VÁLLAL KÖZVETETT GARANCIÁT AZ ELADHATÓSÁGRA, ELÉGEDETTSÉGRE ÉS EGY ADOTT CÉLNAK VALÓ MEGFELELÉSRE VONATKOZÓAN.** 

**AZ SEIT ÁLTAL VÁLLALT GARANCIÁT NEM TERJESZTI KI, NEM KORLÁTOZZA ÉS NEM BEFOLYÁSOLJA, HA AZ SEIT TECHNIKAI VAGY MÁS JELLEGŰ TANÁCSOT VAGY SZOLGÁLTATÁST NYÚJT A TERMÉKEKKEL KAPCSOLATBAN, ILLETVE EBBŐL SEMMILYEN KÖTELEZETTSÉG ÉS FELELŐSSÉG NEM SZÁRMAZIK.** 

**A FENT EMLÍTETT GARANCIÁK ÉS JOGORVOSLATI LEHETŐSÉGEK KIZÁRÓLAGOSAK, ÉS FELÜLBÍRÁLNAK MINDEN EGYÉB GARANCIÁT ÉS JOGORVOSLATI LEHETŐSÉGET. A GARANCIÁK MEGSZEGÉSE ESETÉN A FENTIEKBEN VÁLLALT GARANCIÁK JELENTIK A SEIT CÉG KIZÁRÓLAGOS KÖTELEZETTSÉGÉT ÉS A VÁSÁRLÓ KIZÁRÓLAGOS JOGORVOSLATI LEHETŐSÉGÉT. AZ SEIT ÁLTAL VÁLLALT GARANCIA KIZÁRÓLAG AZ EREDETI VÁSÁRLÓRA TERJED KI, SEMMIYLEN MÁS SZEMÉLYRE NEM.** 

**AZ SEIT, ANNAK TISZTSÉGVISELŐI, VEZETŐI, LEÁNYVÁLLALATAI ÉS DOLGOZÓI SEMMILYEN ESETBEN NEM VONHATÓK FELELŐSSÉGRE SEMMIFÉLE KÖZVETETT, SPECIÁLIS VAGY BÜNTETŐ JELLEGŰ KÁRÉRT, AMI A TERMÉKEK HASZNÁLATÁBÓL, JAVÍTÁSÁBÓL VAGY BESZERELÉSÉBŐL SZÁRMAZIK, FÜGGETLENÜL ATTÓL, HOGY EZEK A KÁROK SZERZŐDÉSEN BELÜLI VAGY KÍVÜLI KÁROKOZÁSBÓL SZÁRMAZNAK-E, ÉS TEKINTET NÉLKÜL A VÉTSÉGRE, HANYAGSÁGRA VAGY OBJEKTÍV FELELŐSSÉGRE, VAGY ARRA, HOGY AZ SEIT ELŐZETESEN ÉRTESÜLT-E AZ ILYEN KÁROK LEHETŐSÉGÉRŐL. AZ SEIT KIFEJEZETTEN NEM VÁLLAL FELELŐSSÉGET SEMMILYEN KELETKEZŐ KÖLTSÉGÉRT, PÉLDÁUL A NYERESÉG VAGY ÁRBEVÉTEL AKÁR KÖZVETLEN, AKÁR KÖZVETETT ELMARADÁSÁÉRT, A BERENDEZÉSEK ELVESZTÉSÉÉRT VAGY HASZNÁLHATATLANNÁ VÁLÁSÁÉRT, SZOFTVEREK ÉS ADATOK ELVESZTÉSÉÉRT, A PÓTLÁS KÖLTSÉGEIÉRT, HARMADIK FÉL KÖVETELÉSEIÉRT ÉS EGYÉB KÖLTSÉGEKÉRT.**

**A JELEN KORLÁTOZOTT JÓTÁLLÁSBAN SEMMI NEM KÍSÉRELHETI MEG KIZÁRNI VAGY KORLÁTOZNI A SEIT FELELŐSSÉGÉT HALÁL VAGY SZEMÉLYI SÉRÜLÉS ESETÉN, AMELY ANNAK HANYAGSÁGÁBÓL VAGY TISZTESSÉGTELEN MEGTÉVESZTÉSBŐL ERED, ILLETVE OLYAN MÉRTÉKNÉL, AMELYET A VONATKOZÓ TÖRVÉNYEK NEM TUDNAK KIZÁRNI VAGY KORLÁTOZNI.** 

Ha igénybe kívánja venni a garanciális szolgáltatást, lépjen kapcsolatba az ügyfélszolgálattal javítási engedélyszámért (RMA). A vásárlók a jótállással kapcsolatos igényeikkel az SEIT nemzetközi vevőszolgálati hálózatához fordulhatnak az APC by Schneider Electric honlapján keresztül: **www.apc.com**. Válassza ki a megfelelő országot a legördülő listából. Kattintson a Támogatás hivatkozásra a honlap tetején a helyi vevőszolgálattal való kapcsolatfelvételhez szükséges tudnivalókért. A termék visszaküldésekor a szállítási költség előre fizetendő. A termékhez mellékelni kell a felmerült probléma rövid leírását, valamint a vásárlás dátumát és helyét igazoló blokkot.

### **APC by Schneider Electric Világszintű Vevőszolgálat**

A jelen, illetve bármely más APC by Schneider Electric termékhez ingyenes vevőszolgálati támogatás vehető igénybe az alábbi módokon:

- Látogasson el az APC by Schneider Electric honlapjára, ahol az APC by Schneider Electric Tudásbázisban megtalálhatja a megfelelő dokumentumokat, valamint kérdéseket tehet fel a vevőszolgálatnak.
	- **[www.apc.com](http://www.apc.com)** (Vállalati Központ) Az APC by Schneider Electric megfelelő honosított webhelyén megtalálhatja az adott országra vonatkozó vevőszolgálati információkat.
	- **[www.apc.com/support/](http://www.apcc.com/support)** Globális terméktámogatás az APC by Schneider Electric Tudásbázisban való keresési lehetőséggel és elektronikus terméktámogatás segítségével.
- Lépjen kapcsolatba az APC by Schneider Electric vevőszolgálatával telefonon vagy e-mailben.
	- A helyi, országspecifikus központokhoz: látogasson el ide **[www.apc.com/support/contact](http://www.apc.com/support/contact)** a kapcsolati információkért.
	- A helyi vevőszolgálati lehetőségek igénybevételével kapcsolatban forduljon az APC by Schneider Electric képviseletéhez vagy ahhoz a kereskedőhöz, akitől az APC by Schneider Electric terméket beszerezte.

© 2018 APC by Schneider Electric APC, the APC logo, and Smart-UPS a Schneider Electric Industries S.A.S. vagy leányvállalatai tulajdona. Minden más védjegy az adott tulajdonosé.